# **BAB V**

# **IMPLEMENTASI DAN PENGUJIAN SISTEM**

#### *5.1 HASIL IMPLEMENTASI*

Implementasi program merupakan hasil dari rancangan yang sebelumnya dibuat atau proses menterjemahkan rancangan menjadi hasil tampilan yang dapat difungsikan menggunakan bahasa pemograman PHP dan DBMS MYSQL. Adapun implementasi program untuk sistem informasi koperasi pada sekolah sma swasta muhammadiyah singkut yang dapat dijabarkan, yaitu :

## **5.1.1 Implementasi tampilan input**

Pada sistem ini terdapat beberapa *input* yang akan dihasilkan sesuai dengan rancangan yang telah dilakukan.

#### A. Implementasi tampilan input khusus anggota

Tampilan input khusus anggota merupakan tampilan yang dihasilkan sesuai dengan rancangan anggota sebelumnya.

## 1. Tampilan input *form* login

Tampilan input *form* login digunakan untuk menampilkan data login. Implementasi pada gambar 5.1 ini merupakan hasil rancangan pada gambar 4.81. Berikut merupakan tampilan *form* menu login :

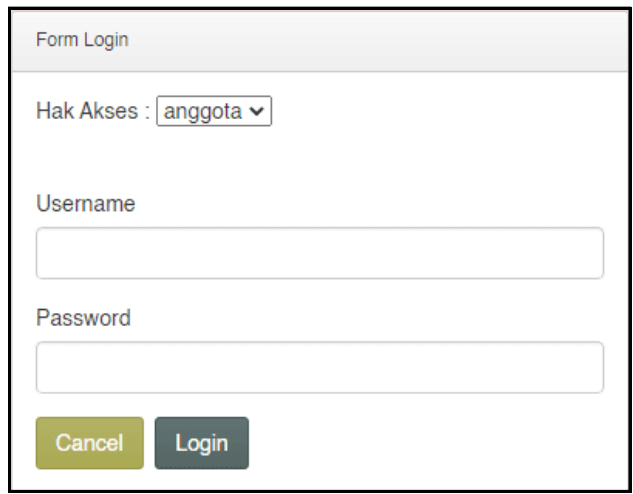

**Gambar 5.1 Tampilan input** *form* **login**

2. Tampilan input *form* menu utama

Tampilan input *form* menu utama digunakan untuk menampilkan data menu utama. Implementasi pada gambar 5.2 ini merupakan hasil rancangan pada pada gambar 4.82. Berikut merupakan tampilan *form* menu utama :

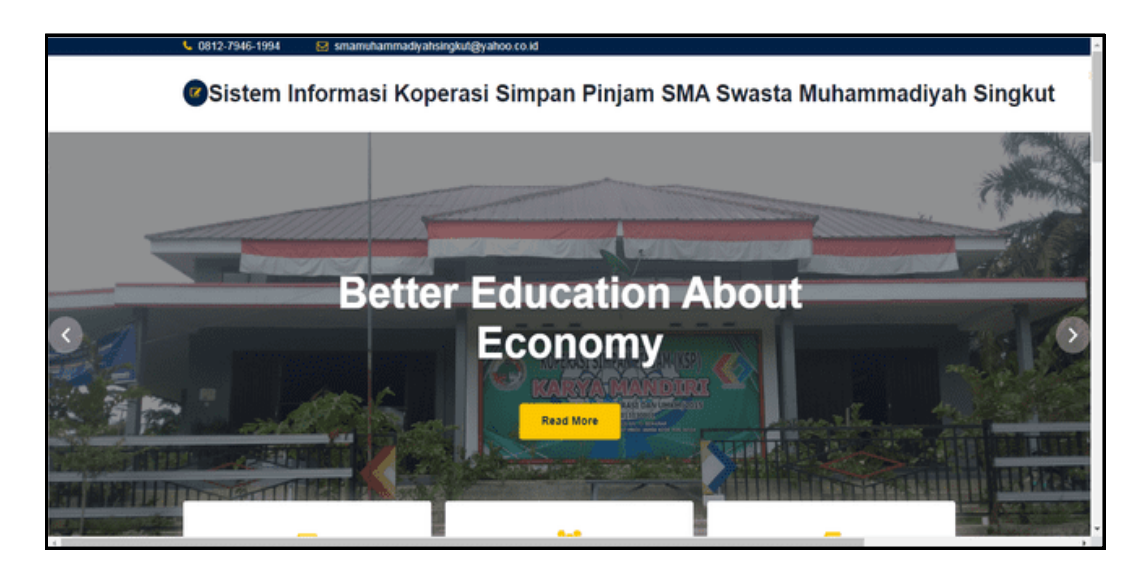

**Gambar 5.2 Tampilan input** *form* **menu utama**

#### 3. Tampilan input *form* pinjaman

Tampilan input *form* pinjaman digunakan untuk menampilkan data pinjaman. Implementasi pada gambar 5.3 ini merupakan hasil rancangan pada pada gambar 4.83. Berikut merupakan tampilan *form* menu pinjaman:

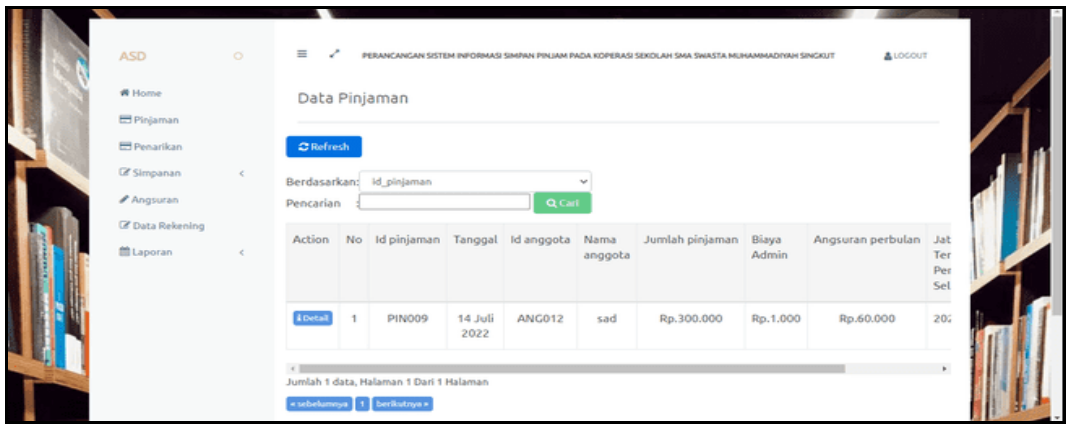

**Gambar 5.3 Tampilan input** *form* **pinjaman**

# 4. Tampilan input *form* penarikan

Tampilan input *form* penarikan digunakan untuk menampilkan data penarikan. Implementasi pada gambar 5.4 ini merupakan hasil rancangan pada pada gambar 4.84. . Berikut merupakan tampilan *form* menu penarikan :

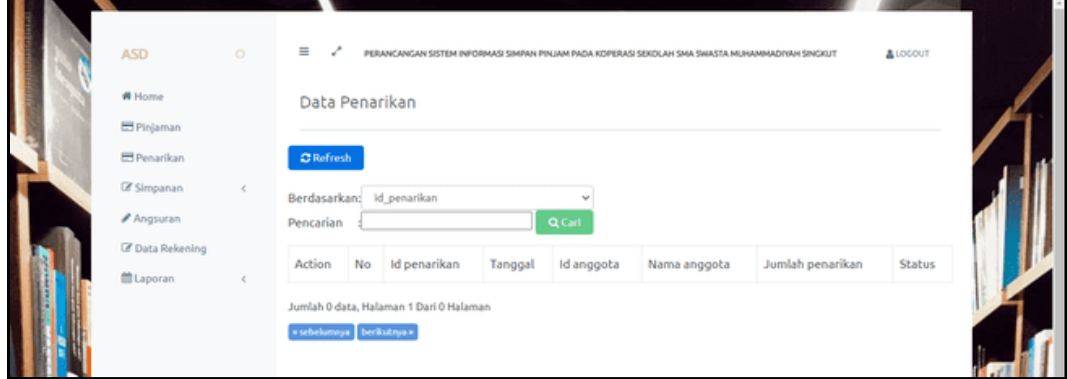

**Gambar 5.4 Tampilan input** *form* **penarikan**

## 5. Tampilan input *form* simpanan

Tampilan input *form* simpanan digunakan untuk menampilkan data simpanan. Implementasi pada gambar 5.5 ini merupakan hasil rancangan pada pada gambar 4.85. Berikut merupakan tampilan *form* menu simpanan :

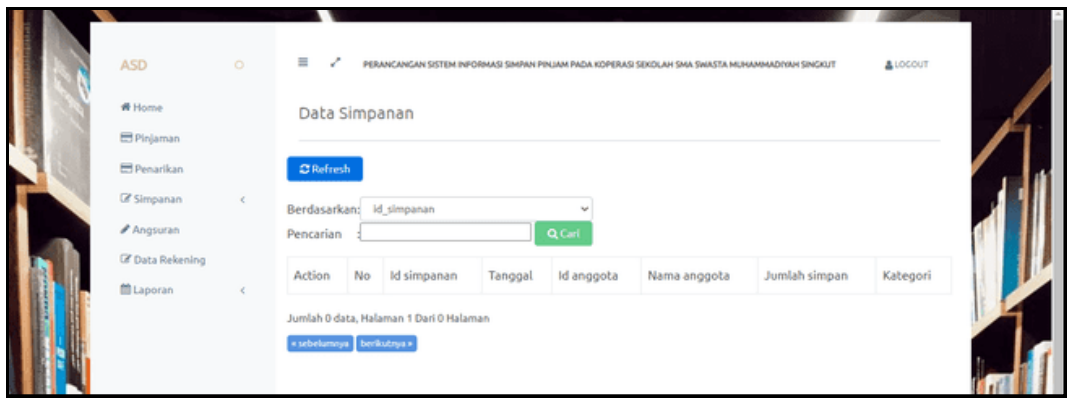

**Gambar 5.5 Tampilan input** *form* **simpanan**

## 6. Tampilan input *form* angsuran

Tampilan input *form* angsuran digunakan untuk menampilkan data angsuran. Implementasi pada gambar 5.6 ini merupakan hasil rancangan pada pada gambar 4.86. Berikut merupakan tampilan *form* menu angsuran :

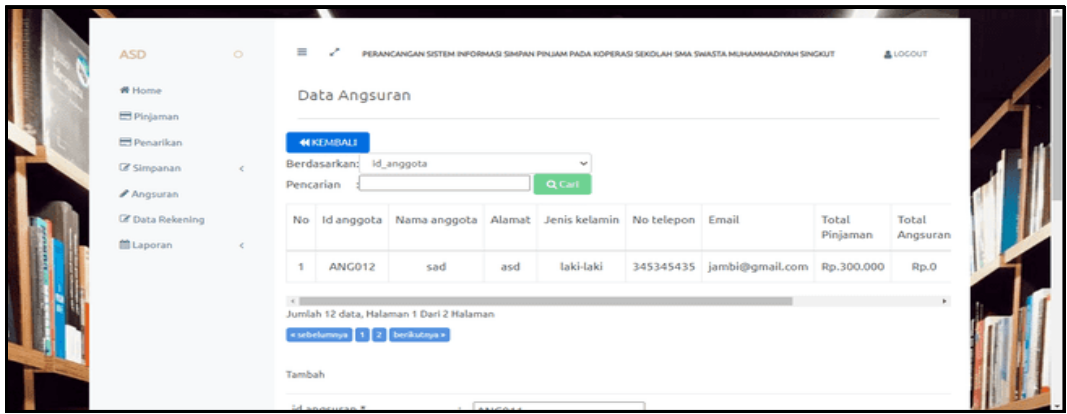

**Gambar 5.6 Tampilan input** *form* **angsuran**

7. Tampilan input *form* rekening

Tampilan input *form* rekening digunakan untuk menampilkan data rekening. Implementasi pada gambar 5.7 ini merupakan hasil rancangan pada pada gambar 4.87. Berikut merupakan tampilan *form* menu *form* rekening :

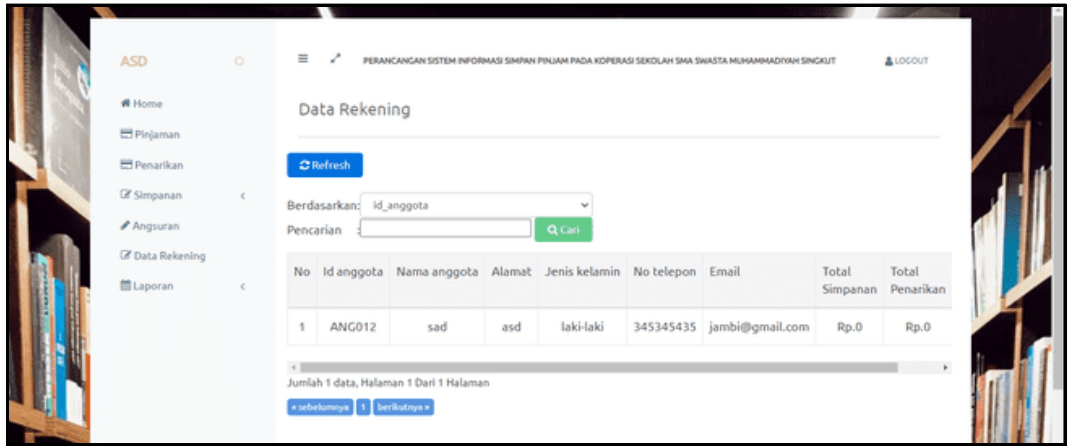

**Gambar 5.7 Tampilan input** *form* **rekening**

B. Implementasi tampilan input khusus admin

Tampilan input khusus admin merupakan tampilan yang dihasilkan sesuai dengan rancangan admin sebelumnya.

1. Tampilan *form* login

Tampilan *form* input login digunakan pada saat pertama kali *user* menjalankan aplikasi, maka yang pertama kali akan tampil adalah halaman menu *login*. Pertama-tama *user* harus memasukan *username* dan *password* terlebih dahulu*.* Implementasi pada gambar 5.8 ini merupakan hasil rancangan pada gambar 4.51. Adapun tampilan *form* menu *login* dapat dilihat pada gambar berikut ini :

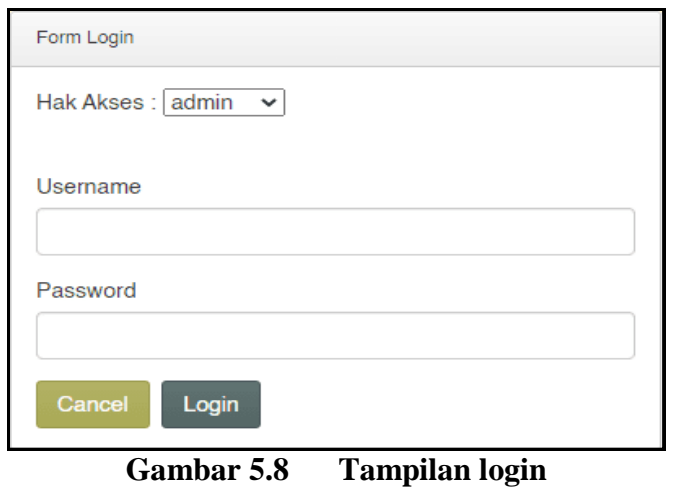

## 2. Tampilan menu utama

Tampilan menu merupakan hasil dari rencana atau kerangka dasar yang telah penulis desain sebelumnya pada tahap ini menu telah diberi bahasa pemograman sehingga dapat berfungsi, dengan harapan menu ini telah sesuai dengan apa yang telah dirancang sebelumnya. Implementasi pada gambar 5.9 ini merupakan hasil rancangan pada gambar 4.52. Adapun tampilan *form* menu utama dapat dilihat pada gambar berikut ini :

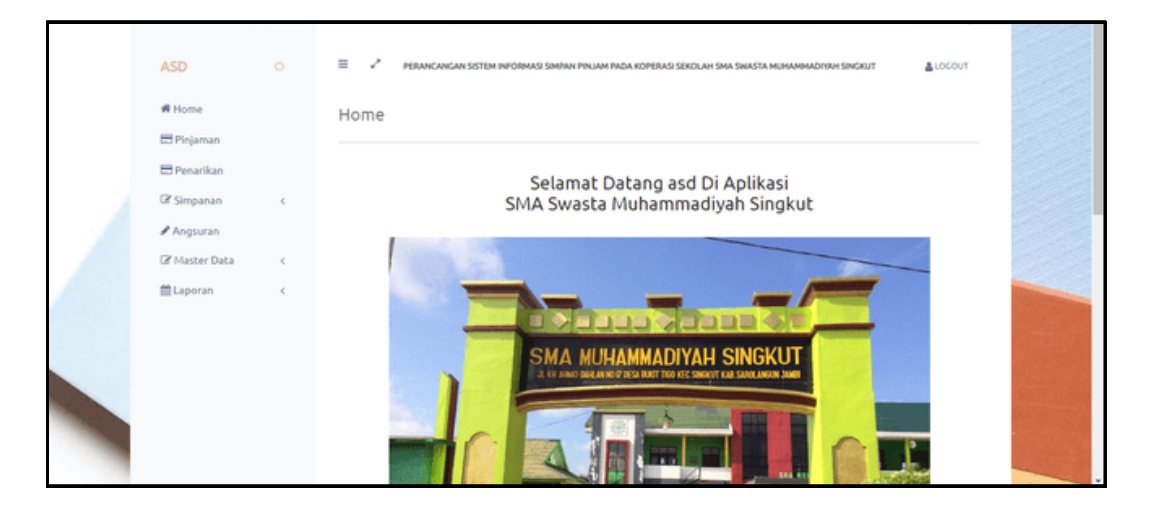

**Gambar 5.9 Tampilan input** *form* **menu utama**

#### 3. Tampilan menu pengurus

Tampilan menu pengurus merupakan hasil dari rencana atau kerangka dasar yang telah penulis desain sebelumnya pada tahap ini menu telah diberi bahasa pemograman sehingga dapat berfungsi, dengan tujuan agar rencana desain awal sesuai dengan program yang telah dibuat.

#### a). Tampilan input *form* menu pengurus

Tampilan input *form* menu pengurus digunakan untuk mengintegrasikan semua fungsi yang dibutuhkan untuk melakukan pengolahan atau menampilkan data pengurus. Implementasi pada gambar 5.10 ini merupakan hasil rancangan pada gambar 4.53. Berikut merupakan tampilan *form* menu pengurus :

| <b>ASD</b>                                  | $\circ$ | Ξ<br>÷                                                                       |              | PERANCANGAN SISTEM INFORMASI SIMPAN PINJAM PADA KOPERASI SEKOLAH SMA SWASTA MUNAMMADIYAN SINGKUT |          | <b>ALOCOUT</b>                   |  |
|---------------------------------------------|---------|------------------------------------------------------------------------------|--------------|--------------------------------------------------------------------------------------------------|----------|----------------------------------|--|
| <b>W</b> Home<br>Pinjaman                   |         | Data Pengurus                                                                |              |                                                                                                  |          |                                  |  |
| Penarikan<br><b>Ce Simpanan</b><br>Angsuran |         | <b>C</b> Refresh<br><b>C</b> Tambah<br>Berdasarkan: id_admin<br>Pencarian    |              | Q Carl                                                                                           |          |                                  |  |
| <b>Z</b> Master Data<br>Laporan             |         | Action                                                                       | No           | <b>Id Pengurus</b>                                                                               | Username | Password                         |  |
|                                             |         | i Detail <i>Of Edit</i>                                                      | ٠            | ID202006020624373                                                                                | admin    | 21232f297a57a5a743894a0e4a801fc3 |  |
|                                             |         | <b>S</b> Detail Of Edit   <b>N</b> Hapus                                     | $\mathbf{2}$ | ID2021                                                                                           | ervinda  | 601fc1446cb285939d499268349f943a |  |
|                                             |         | <b>A Detail Of Edit   M Hapus</b><br>Jumlah 3 data, Halaman 1 Dari 1 Halaman | 3            | ID2022                                                                                           | pengurus | ef4113dcac30d9fea0cd4ed7caa66ee8 |  |
|                                             |         | « sebelumnya 1 berikutnya »                                                  |              |                                                                                                  |          |                                  |  |

**Gambar 5.10 Tampilan input** *form* **menu pengurus** 

#### b). Tampilan input *form* tambah pengurus

Tampilan input *form* tambah pengurus digunakan untuk menambah datadata yang dibutuhkan untuk melakukan pengolahan atau menampilkan data pengurus. Implementasi pada gambar 5.11 ini merupakan hasil rancangan pada gambar 4.54. Berikut merupakan tampilan *form* menu tambah pengurus :

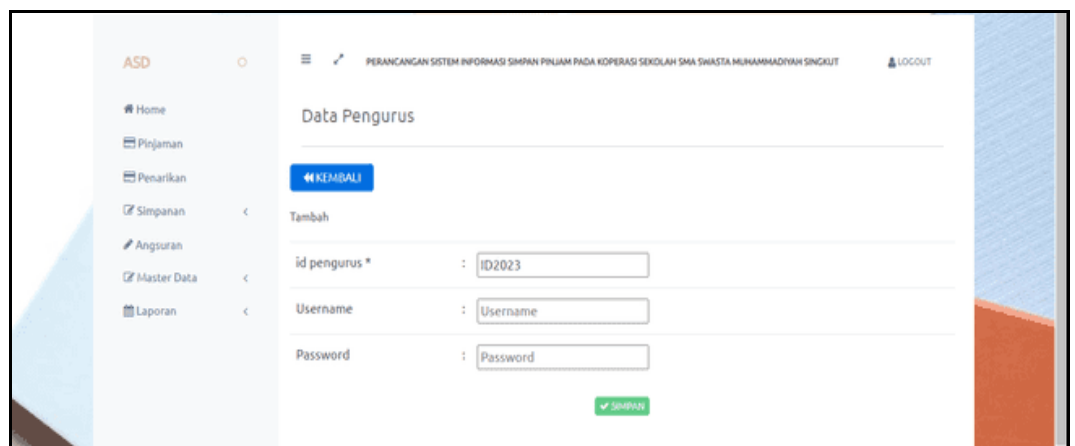

**Gambar 5.11 Tampilan input** *form* **tambah pengurus**

## c). Tampilan input *form* edit pengurus

Tampilan input *form* edit pengurus digunakan untuk memodifikasi data-data yang dibutuhkan untuk melakukan pengolahan atau menampilkan data pengurus. Implementasi pada gambar 5.12 ini merupakan hasil rancangan pada gambar 4.55. Berikut merupakan tampilan *form* menu edit pengurus :

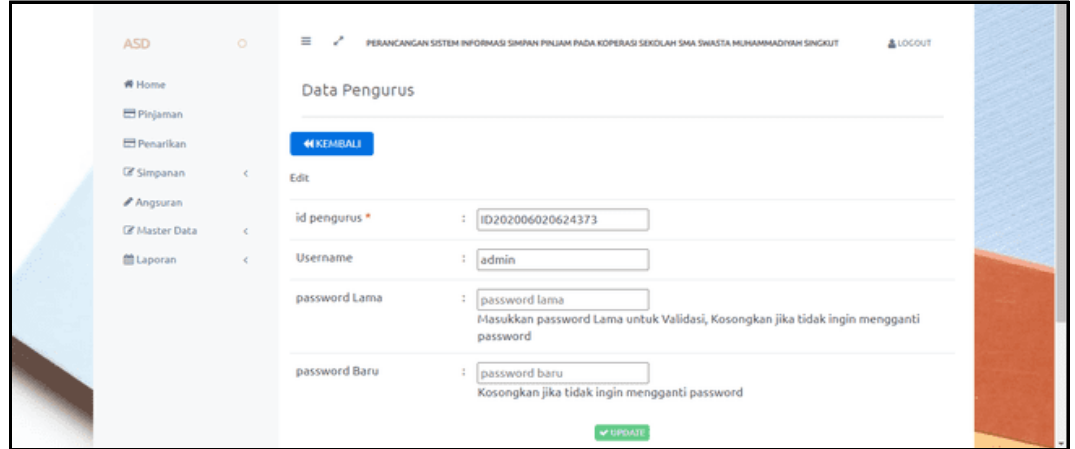

**Gambar 5.12 Tampilan input** *form* **edit pengurus**

4. Tampilan menu galery

Tampilan menu galery merupakan hasil dari rencana atau kerangka dasar yang telah penulis desain sebelumnya pada tahap ini menu telah diberi bahasa pemograman sehingga dapat berfungsi, dengan tujuan agar rencana desain awal sesuai dengan program yang telah dibuat.

a). Tampilan input *form* menu galery

Tampilan input *form* menu galery digunakan untuk mengintegrasikan semua fungsi-fungsi yang dibutuhkan untuk melakukan pengolahan atau menampilkan data galery. Implementasi pada gambar 5.13 ini merupakan hasil rancangan pada gambar 4.56. Berikut merupakan tampilan *form* menu galery :

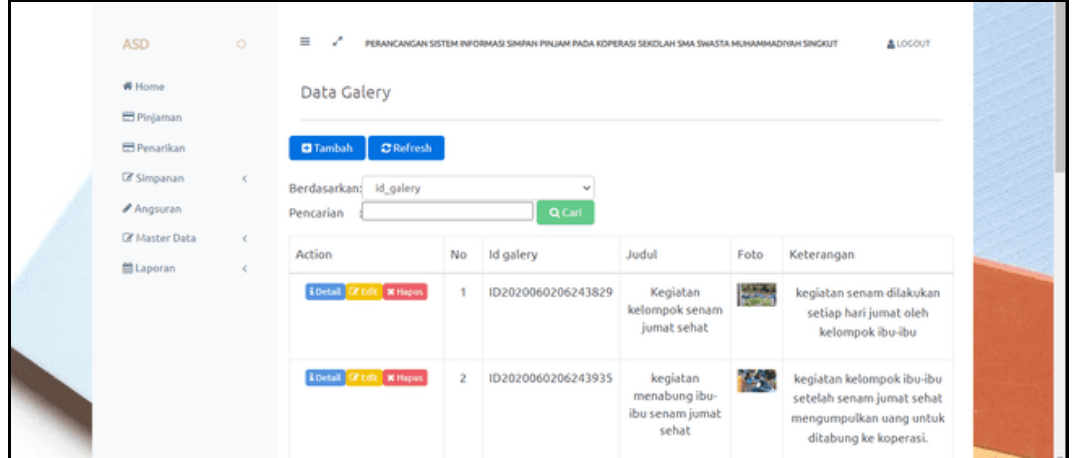

**Gambar 5.13 Tampilan input** *form* **menu galery** 

#### d). Tampilan input *form* tambah galery

Tampilan input *form* tambah galery digunakan untuk menambah data-data yang dibutuhkan untuk melakukan pengolahan atau menampilkan data galery. Implementasi pada gambar 5.14 ini merupakan hasil rancangan pada gambar 4.57. Berikut merupakan tampilan *form* menu tambah galery :

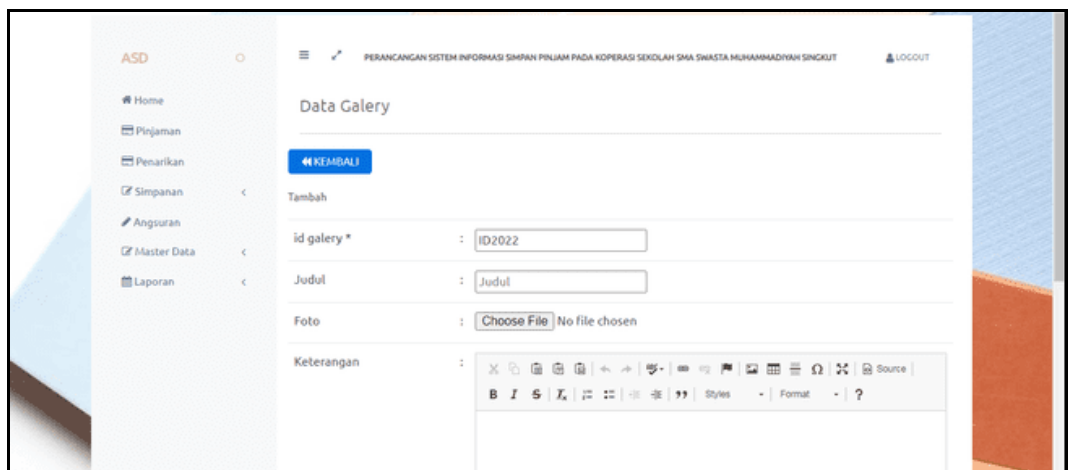

**Gambar 5.14 Tampilan input** *form* **tambah galery**

## e). Tampilan input *form* edit galery

Tampilan input *form* edit galery digunakan untuk memodifikasi data-data yang dibutuhkan untuk melakukan pengolahan atau menampilkan data galery. Implementasi pada gambar 5.15 ini merupakan hasil rancangan pada gambar 4.58. Berikut merupakan tampilan *form* menu edit galery :

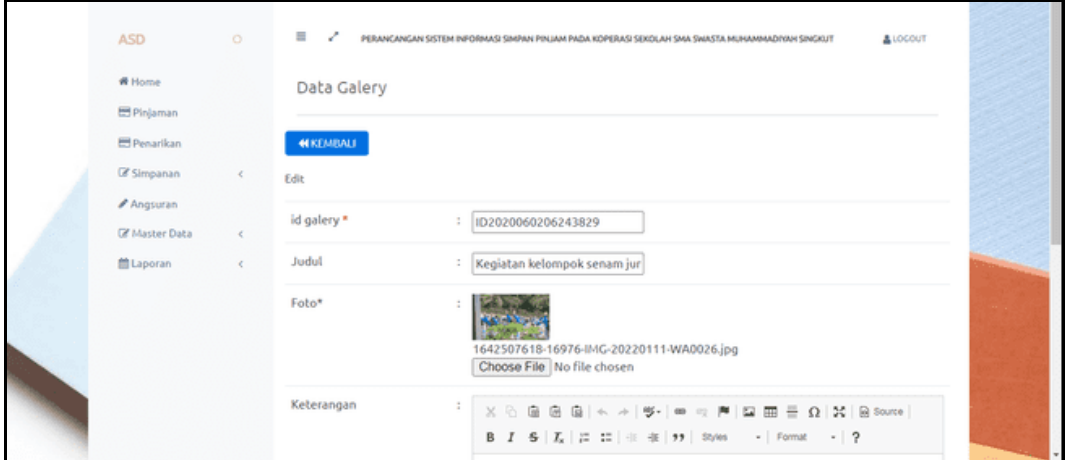

**Gambar 5.15 Tampilan input** *form* **edit galery**

#### 5. Tampilan menu anggota

Tampilan menu anggota merupakan hasil dari rencana atau kerangka dasar yang telah penulis desain sebelumnya pada tahap ini menu telah diberi bahasa pemograman sehingga dapat berfungsi, dengan tujuan agar rencana desain awal sesuai dengan program yang telah dibuat.

## a). Tampilan input *form* menu anggota

Tampilan input *form* menu anggota digunakan untuk mengintegrasikan semua fungsi-fungsi yang dibutuhkan untuk melakukan pengolahan atau menampilkan data anggota. Implementasi pada gambar 5.16 ini merupakan hasil rancangan pada gambar 4.59. Berikut merupakan tampilan *form* menu anggota :

| <b>ASD</b>                          | $\circ$ | Ξ<br>v                                      |                |        |                                | PERANCANGAN SISTEM INFORMASI SIMPAN PINJAM PADA KOPERASI SEKOLAH SMA SWASTA MUHAMMADIYAH SINGKUT |                         | & LOCOUT |  |
|-------------------------------------|---------|---------------------------------------------|----------------|--------|--------------------------------|--------------------------------------------------------------------------------------------------|-------------------------|----------|--|
| <b>W</b> Home<br><b>ED</b> Pinjaman |         | Data anggota                                |                |        |                                |                                                                                                  |                         |          |  |
| <b>ED</b> Penarikan                 |         | <b>O</b> Tambah<br>C Refresh                |                |        |                                |                                                                                                  |                         |          |  |
| C Simpanan<br>Angsuran              |         | Berdasarkan: id_anggota<br>Pencarian        |                |        | ×.<br>QCm                      |                                                                                                  |                         |          |  |
| <b>C</b> Master Data<br>Laporan     |         | Action                                      | No             |        | Id anggota Nama anggota Alamat |                                                                                                  | Jenis kelamin No telepr |          |  |
|                                     |         | <b>SDetail D'Edit Minepus</b>               |                | ANG001 | muhammad<br>andi               | Jl.kompleks pasar,tanjung<br>benanak(sp3),merlung,tanjung<br>jabung barat,jambi.                 | laki-laki               | 0852677  |  |
|                                     |         | <b>i</b> Detail<br><b>CY Edit: 34 Hapus</b> | $\overline{z}$ | ANG002 | andika<br>ramadhan             | JLbelimbing,tanjung<br>benanak(sp3),merlung,tanjung<br>jabung barat,jambi.                       | laki-laki               | 0852677  |  |
|                                     |         | i Detail<br><b>Cif Edit: 30 Hapus</b>       | 3              | ANG003 | Benni wijaya                   | Jl.mangga,tanjung<br>makmur(sp3),merlung,tanjung                                                 | laki-laki               | 0822791  |  |

**Gambar 5.16 Tampilan input** *form* **menu anggota** 

## f). Tampilan input *form* tambah anggota

Tampilan input *form* tambah anggota digunakan untuk menambah data-data yang dibutuhkan untuk melakukan pengolahan atau menampilkan data anggota. Implementasi pada gambar 5.17 ini merupakan hasil rancangan pada gambar 4.60. Berikut merupakan tampilan *form* menu tambah anggota :

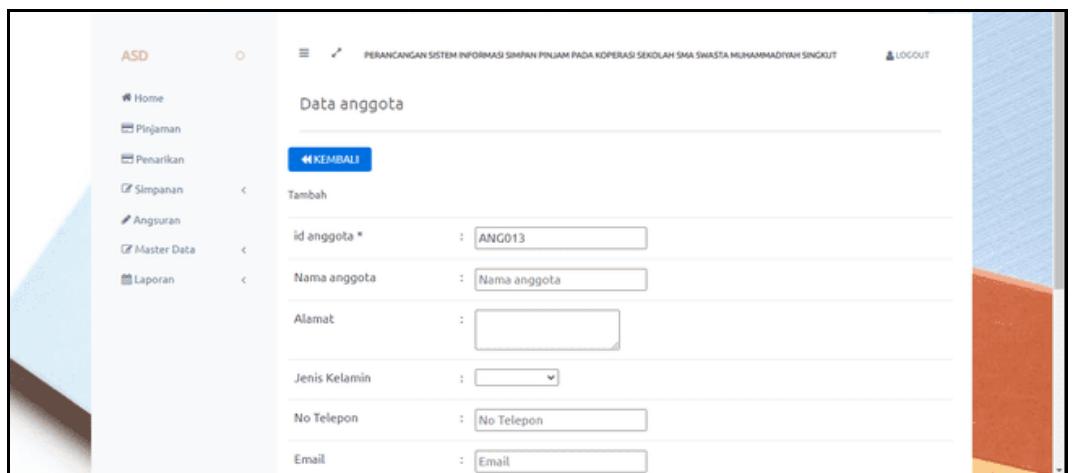

**Gambar 5.17 Tampilan input** *form* **tambah anggota**

# g). Tampilan input *form* edit anggota

Tampilan input *form* edit anggota digunakan untuk memodifikasi data-data yang dibutuhkan untuk melakukan pengolahan atau menampilkan data anggota. Implementasi pada gambar 5.18 ini merupakan hasil rancangan pada gambar 4.61. Berikut merupakan tampilan *form* menu edit anggota :

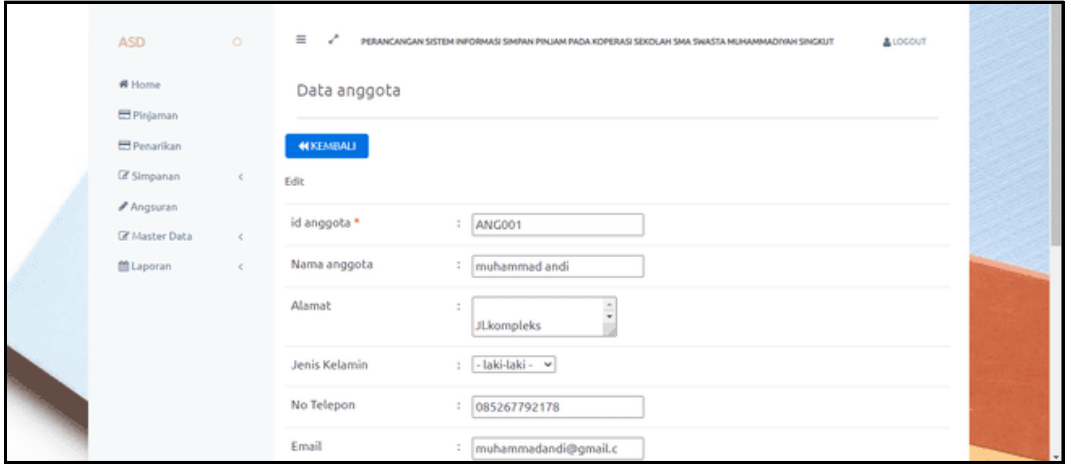

**Gambar 5.18 Tampilan input** *form* **edit anggota**

#### 6. Tampilan menu profil

Tampilan menu profil merupakan hasil dari rencana atau kerangka dasar yang telah penulis desain sebelumnya pada tahap ini menu telah diberi bahasa pemograman sehingga dapat berfungsi, dengan tujuan agar rencana desain awal sesuai dengan program yang telah dibuat.

## a). Tampilan input *form* menu profil

Tampilan input *form* menu profil digunakan untuk mengintegrasikan semua fungsi-fungsi yang dibutuhkan untuk melakukan pengolahan atau menampilkan data profil. Implementasi pada gambar 5.19 ini merupakan hasil rancangan pada gambar 4.62. Berikut merupakan tampilan *form* menu profil :

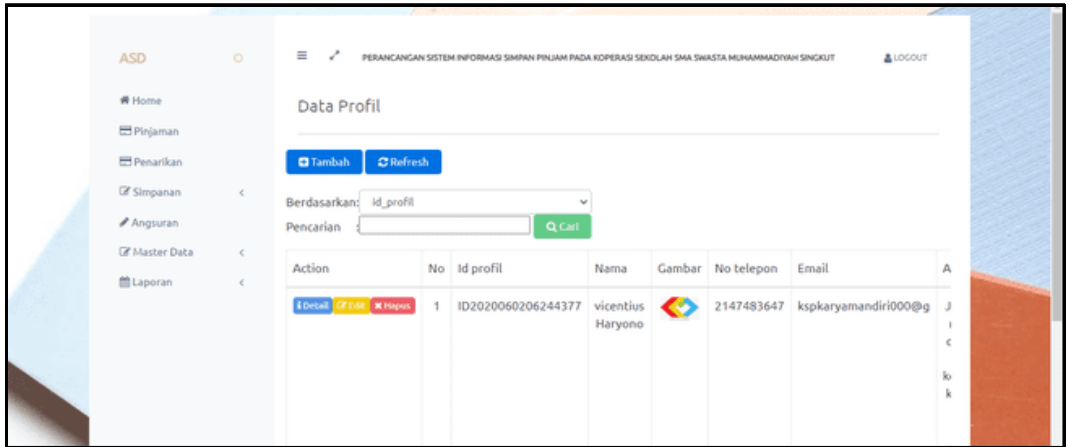

**Gambar 5.19 Tampilan input** *form* **menu profil** 

#### h). Tampilan input *form* tambah profil

Tampilan input *form* tambah profil digunakan untuk menambah data-data yang dibutuhkan untuk melakukan pengolahan atau menampilkan data profil. Implementasi pada gambar 5.20 ini merupakan hasil rancangan pada gambar 4.63. Berikut merupakan tampilan *form* menu tambah profil :

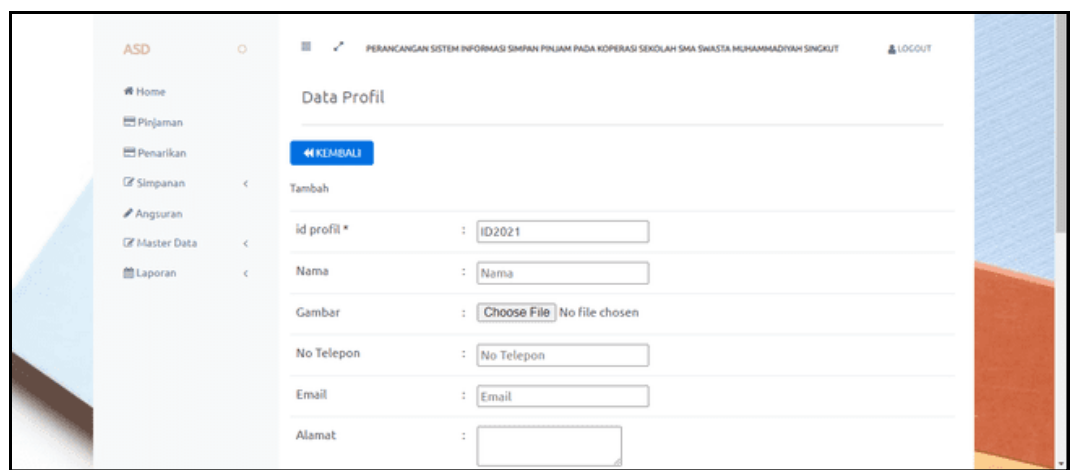

**Gambar 5.20 Tampilan input** *form* **tambah profil**

## i). Tampilan input *form* edit profil

Tampilan input *form* edit profil digunakan untuk memodifikasi data-data yang dibutuhkan untuk melakukan pengolahan atau menampilkan data profil. Implementasi pada gambar 5.21 ini merupakan hasil rancangan pada gambar 4.64. Berikut merupakan tampilan *form* menu edit profil :

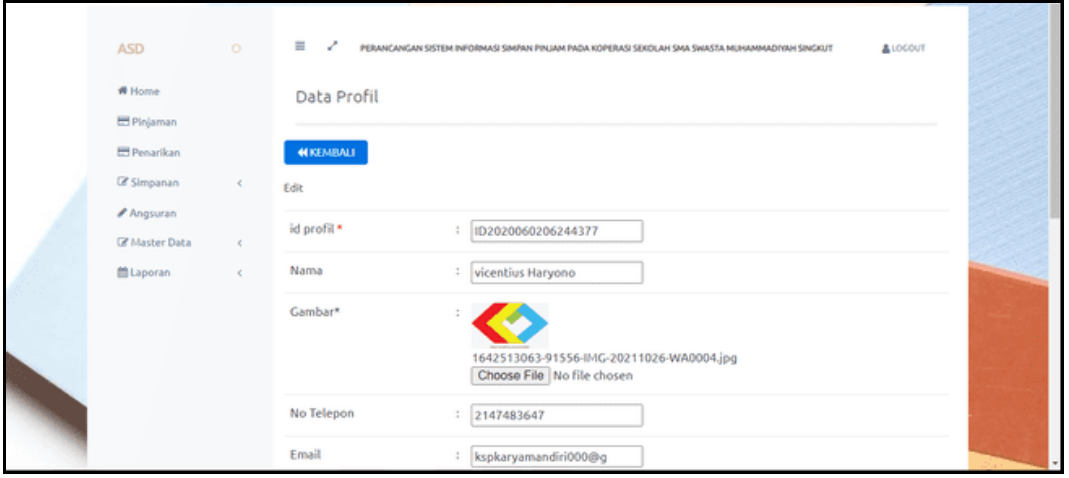

**Gambar 5.21 Tampilan input** *form* **edit profil**

#### 7. Tampilan menu rekening

Tampilan menu rekening merupakan hasil dari rencana atau kerangka dasar yang telah penulis desain sebelumnya pada tahap ini menu telah diberi bahasa pemograman sehingga dapat berfungsi, dengan tujuan agar rencana desain awal sesuai dengan program yang telah dibuat.

## a). Tampilan input *form* menu rekening

Tampilan input *form* menu rekening digunakan untuk mengintegrasikan semua fungsi-fungsi yang dibutuhkan untuk melakukan pengolahan atau menampilkan data rekening. Implementasi pada gambar 5.22 ini merupakan hasil rancangan pada gambar 4.65. Berikut merupakan tampilan *form* menu rekening :

| <b>ASD</b>                                                       | ö | Ξ<br>৴            |    |                                          |                    | PERANCANGAN SISTEM INFORMASI SIMPAN PINJAM PADA KOPERASI SEKOLAH SMA SWASTA MUNAMMADIYAH SINGKUT |                          | LOCOUT       |      |  |
|------------------------------------------------------------------|---|-------------------|----|------------------------------------------|--------------------|--------------------------------------------------------------------------------------------------|--------------------------|--------------|------|--|
| # Home<br><b>ED</b> Pinjaman<br><b>E</b> Penarikan<br>C Simpanan |   | C Refresh         |    | Data Rekening<br>Berdasarkan: id anggota |                    |                                                                                                  |                          |              |      |  |
| Angsuran<br><b>CP</b> Master Data<br><b>Laporan</b>              |   | Pencarian<br>Aksi | No | Id anggota                               | Nama anggota       | Q.Carl<br>Alamat                                                                                 | Jenis kelamin No telepon |              | Emai |  |
|                                                                  |   | Detail            |    | <b>ANG001</b>                            | muhammad<br>andi   | Jl.kompleks pasar,tanjung<br>benanak(sp3), merlung, tanjung<br>jabung barat,jambi.               | laki-laki                | 085267792178 | muhi |  |
|                                                                  |   | Detail            |    | <b>ANG002</b>                            | andika<br>ramadhan | Jl.belimbing,tanjung<br>benanak(sp3), merlung, tanjung<br>jabung barat,jambi.                    | laki-laki                | 085267702777 | and  |  |
|                                                                  |   | Detail            |    | <b>ANG003</b>                            | Benni wijaya       | Jl.mangga,tanjung                                                                                | laki-laki                | 082279124805 | Bet  |  |

**Gambar 5.22 Tampilan input** *form* **menu rekening** 

#### 8. Tampilan menu syarat dan ketentuan

Tampilan menu syarat dan ketentuan merupakan hasil dari rencana atau kerangka dasar yang telah penulis desain sebelumnya pada tahap ini menu telah diberi bahasa pemograman sehingga dapat berfungsi, dengan tujuan agar rencana desain awal sesuai dengan program yang telah dibuat.

a). Tampilan input *form* menu syarat dan ketentuan

Tampilan input *form* menu syarat dan ketentuan digunakan untuk mengintegrasikan semua fungsi-fungsi yang dibutuhkan untuk melakukan pengolahan atau menampilkan data syarat dan ketentuan. Implementasi pada gambar 5.23 ini merupakan hasil rancangan pada gambar 4.66. Berikut merupakan tampilan *form* menu syarat dan ketentuan :

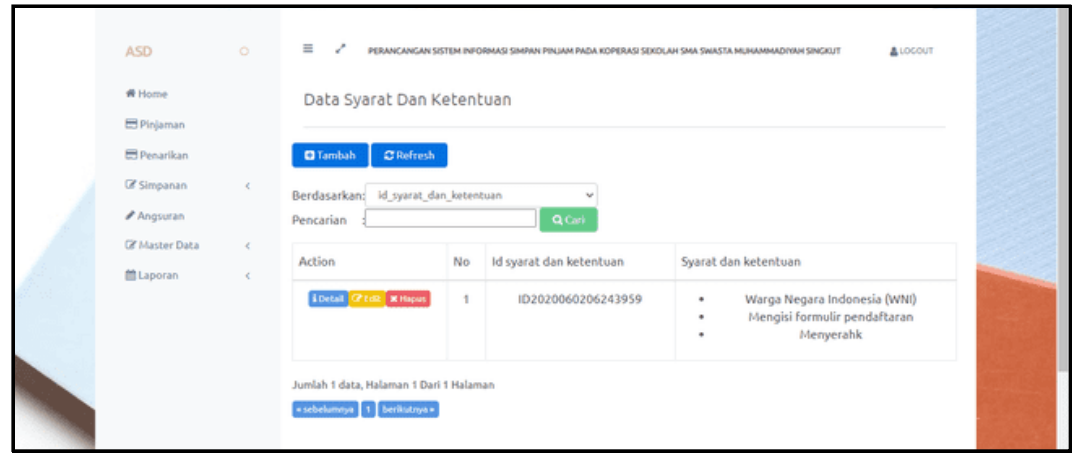

**Gambar 5.23 Tampilan input** *form* **menu syarat dan ketentuan** 

j). Tampilan input *form* tambah syarat dan ketentuan

Tampilan input *form* tambah syarat dan ketentuan digunakan untuk menambah data-data yang dibutuhkan untuk melakukan pengolahan atau menampilkan data syarat dan ketentuan. Implementasi pada gambar 5.24 ini merupakan hasil rancangan pada gambar 4.67. Berikut merupakan tampilan *form*  menu tambah syarat dan ketentuan :

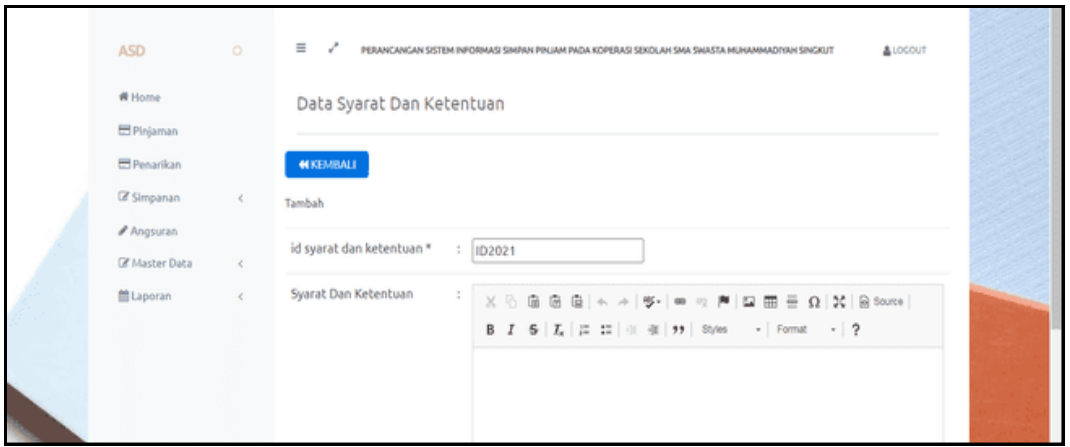

**Gambar 5.24 Tampilan input** *form* **tambah syarat dan ketentuan** 

## k). Tampilan input *form* edit syarat dan ketentuan

Tampilan input *form* edit syarat dan ketentuan digunakan untuk memodifikasi data-data yang dibutuhkan untuk melakukan pengolahan atau menampilkan data syarat dan ketentuan. Implementasi pada gambar 5.25 ini merupakan hasil rancangan pada gambar 4.68. Berikut merupakan tampilan *form*  menu edit syarat dan ketentuan :

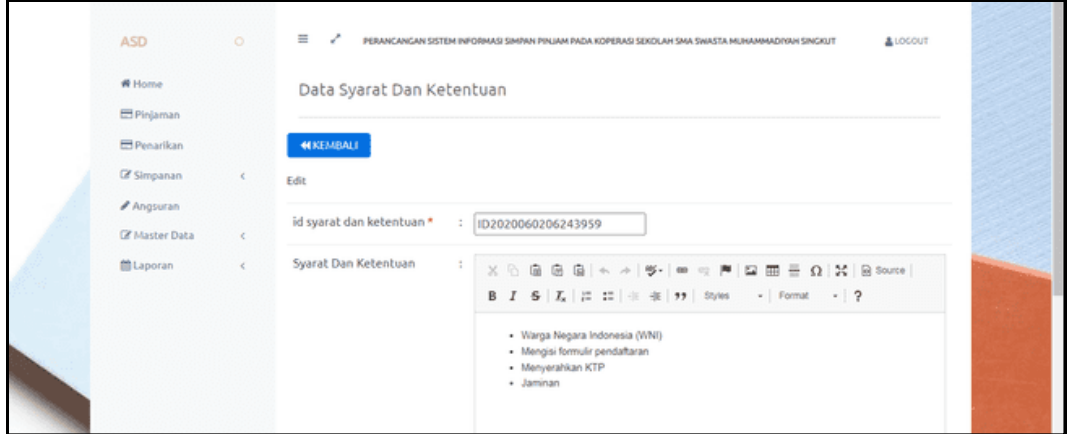

**Gambar 5.25 Tampilan input** *form* **edit syarat dan ketentuan** 

## 9. Tampilan menu pinjaman

Tampilan menu pinjaman merupakan hasil dari rencana atau kerangka dasar yang telah penulis desain sebelumnya pada tahap ini menu telah diberi bahasa pemograman sehingga dapat berfungsi, dengan tujuan agar rencana desain awal sesuai dengan program yang telah dibuat.

## a). Tampilan input *form* menu pinjaman

Tampilan input *form* menu pinjaman digunakan untuk mengintegrasikan semua fungsi-fungsi yang dibutuhkan untuk melakukan pengolahan atau menampilkan data pinjaman. Implementasi pada gambar 5.26 ini merupakan hasil rancangan pada gambar 4.69. Berikut merupakan tampilan *form* menu pinjaman :

| <b>ASD</b>                                           | Ō | Ξ<br>ł                                                                      |              |                |                                |            |                  | PERANCANGAN SISTEM INFORMASI SIMPAN PINJAM PADA KOPERASI SEKOLAH SMA SWASTA MUHAMMADIYAH SINGKUT | LOCOUT         |       |
|------------------------------------------------------|---|-----------------------------------------------------------------------------|--------------|----------------|--------------------------------|------------|------------------|--------------------------------------------------------------------------------------------------|----------------|-------|
| # Home<br><b>El Pinjaman</b>                         |   | Data Pinjaman                                                               |              |                |                                |            |                  |                                                                                                  |                |       |
| <b>El Penarikan</b><br>C Simpanan<br><b>Angsuran</b> | c | <b>CRefresh</b><br><b>Q</b> Tambah<br>Berdasarkan: Id_pinjaman<br>Pencarian |              |                | $\mathbf{Q}\operatorname{Coh}$ |            |                  |                                                                                                  |                |       |
| Ce Master Data<br><b>兽Laporan</b>                    | ċ | Action                                                                      |              | No Id pinjaman | Tanggal                        | Id anggota | Nama<br>anggota  | Jumlah pinjaman                                                                                  | Biaya<br>Admin | Angst |
|                                                      |   | <b>ADetail Groot</b> MHapus                                                 |              | <b>PIN003</b>  | 18<br>Januari<br>2022          | ANG006     | Kemala<br>Rahayu | Rp.2.504.000                                                                                     | Rp.4.000       | R     |
|                                                      |   | <b>EDetail O'CdR</b> *Bapus                                                 | $\mathbf{z}$ | <b>PIN004</b>  | 23<br>Februari<br>2022         | ANG001     | muhammad<br>andi | Rp.8.002.500                                                                                     | Rp.2.500       | Rp    |

**Gambar 5.26 Tampilan input** *form* **menu pinjaman** 

#### l). Tampilan input *form* tambah pinjaman

Tampilan input *form* tambah pinjaman digunakan untuk menambah datadata yang dibutuhkan untuk melakukan pengolahan atau menampilkan data pinjaman. Implementasi pada gambar 5.27 ini merupakan hasil rancangan pada gambar 4.70. Berikut merupakan tampilan *form* menu tambah pinjaman :

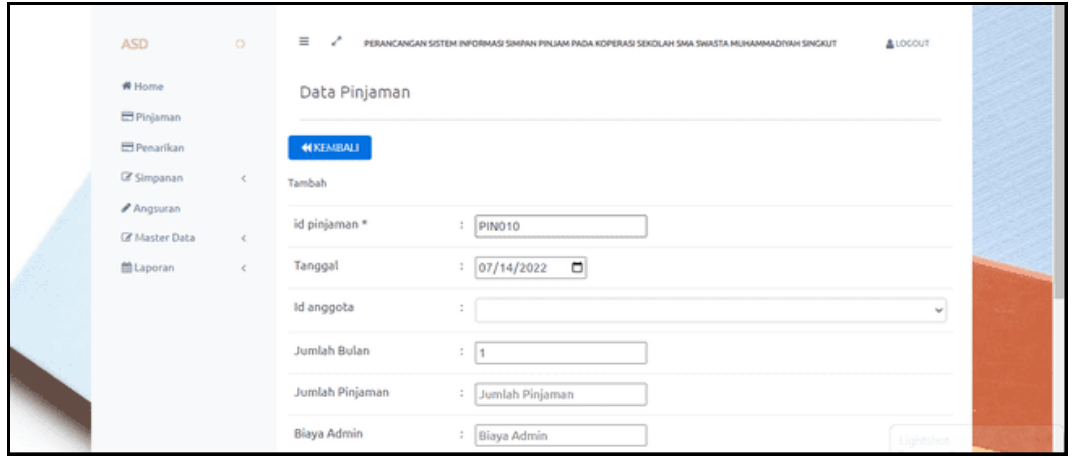

**Gambar 5.27 Tampilan input** *form* **tambah pinjaman** 

#### 10. Tampilan menu penarikan

Tampilan menu penarikan merupakan hasil dari rencana atau kerangka dasar yang telah penulis desain sebelumnya pada tahap ini menu telah diberi bahasa pemograman sehingga dapat berfungsi, dengan tujuan agar rencana desain awal sesuai dengan program yang telah dibuat.

#### a). Tampilan input *form* menu penarikan

Tampilan input *form* menu penarikan digunakan untuk mengintegrasikan semua fungsi-fungsi yang dibutuhkan untuk melakukan pengolahan atau menampilkan data penarikan. Implementasi pada gambar 5.29 ini merupakan hasil rancangan pada gambar 4.71. Berikut merupakan tampilan *form* menu penarikan :

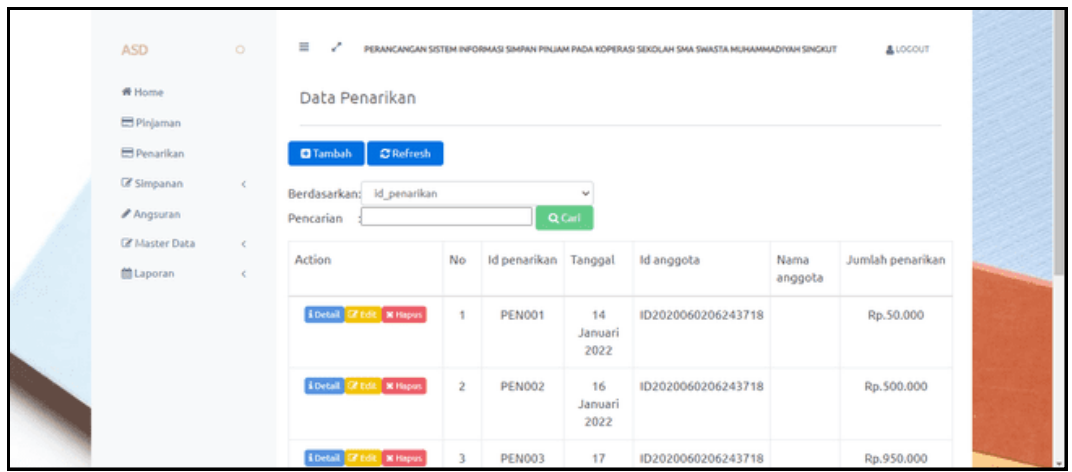

**Gambar 5.28 Tampilan input** *form* **menu penarikan** 

# m). Tampilan input *form* tambah penarikan

Tampilan input *form* tambah penarikan digunakan untuk menambah datadata yang dibutuhkan untuk melakukan pengolahan atau menampilkan data penarikan. Implementasi pada gambar 5.30 ini merupakan hasil rancangan pada gambar 4.72. Berikut merupakan tampilan *form* menu tambah penarikan :

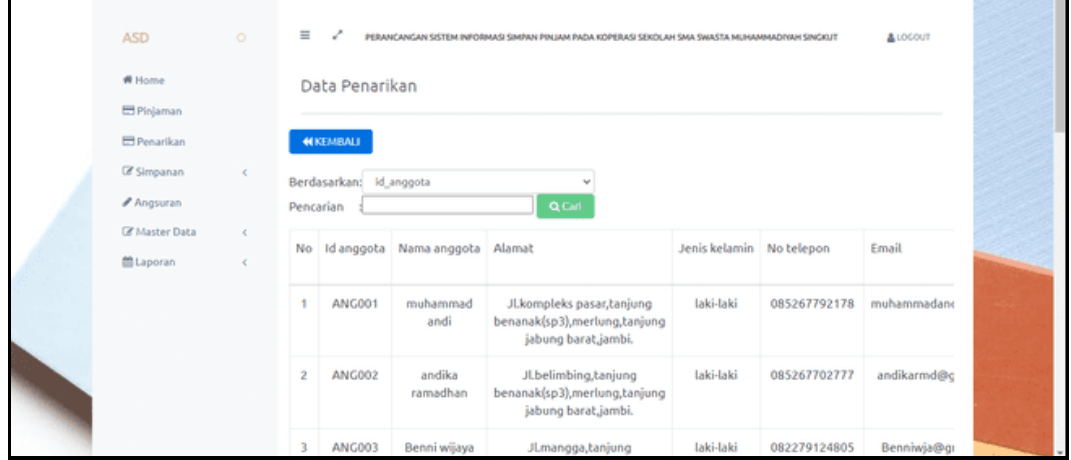

**Gambar 5.29 Tampilan input** *form* **tambah penarikan** 

#### 11. Tampilan menu simpanan

Tampilan menu simpanan merupakan hasil dari rencana atau kerangka dasar yang telah penulis desain sebelumnya pada tahap ini menu telah diberi bahasa pemograman sehingga dapat berfungsi, dengan tujuan agar rencana desain awal sesuai dengan program yang telah dibuat.

#### a). Tampilan input *form* menu simpanan

Tampilan input *form* menu simpanan digunakan untuk mengintegrasikan semua fungsi-fungsi yang dibutuhkan untuk melakukan pengolahan atau menampilkan data simpanan. Implementasi pada gambar 5.32 ini merupakan hasil rancangan pada gambar 4.73. Berikut merupakan tampilan *form* menu simpanan :

| <b>ASD</b>                       | Ö          | Ξ<br>7                                                   |                         |                                |                       |        |                  | PERANCANGAN SISTEM INFORMASI SIMPAN PINJAM PADA KOPERASI SEKOLAH SMA SWASTA MUHAMMADIYAH SINGKUT |                | & LOCOUT |  |
|----------------------------------|------------|----------------------------------------------------------|-------------------------|--------------------------------|-----------------------|--------|------------------|--------------------------------------------------------------------------------------------------|----------------|----------|--|
| # Home<br><b>El Pinjaman</b>     |            | Data Simpanan                                            |                         |                                |                       |        |                  |                                                                                                  |                |          |  |
| Penarikan<br>C' Simpanan         | ι          | C Refresh<br><b>O</b> Tambah<br>Berdasarkan: Id simpanan |                         |                                | v                     |        |                  |                                                                                                  |                |          |  |
| Angsuran<br><b>C</b> Master Data | ċ          | Pencarian                                                |                         |                                | Q Carl                |        |                  |                                                                                                  |                |          |  |
| <b>当Laporan</b>                  | $\epsilon$ | Action                                                   | No                      | Id simpanan Tanggal Id anggota |                       |        | Nama<br>anggota  | Jumlah simpan                                                                                    | Biaya<br>Admin | Kategor  |  |
|                                  |            | <b>ADetail O'rick Milapus</b>                            | 1                       | <b>SIMO05</b>                  | 18<br>Januari<br>2022 | ANG008 | Ibnu salam       | Rp.50.000                                                                                        | Rp.1.000       | wajib    |  |
|                                  |            | <b>ADetail DEER WHAPAS</b>                               | $\overline{\mathbf{z}}$ | <b>SIMO06</b>                  | 18<br>Januari<br>2022 | ANG001 | muhammad<br>andi | Rp.50.000                                                                                        | Rp.1.000       | wajib    |  |
|                                  |            | <b>i</b> Detail<br><b>CECIA MINOUS</b>                   | 3                       | <b>SIM007</b>                  | 18                    | ANG005 | Ratna dewi       | Rp.50.000                                                                                        | Rp.1.000       | wajib    |  |

**Gambar 5.30 Tampilan input** *form* **menu simpanan** 

n). Tampilan input *form* tambah simpanan

Tampilan input *form* tambah simpanan digunakan untuk menambah datadata yang dibutuhkan untuk melakukan pengolahan atau menampilkan data simpanan. Implementasi pada gambar 5.33 ini merupakan hasil rancangan pada gambar 4.74. Berikut merupakan tampilan *form* menu tambah simpanan :

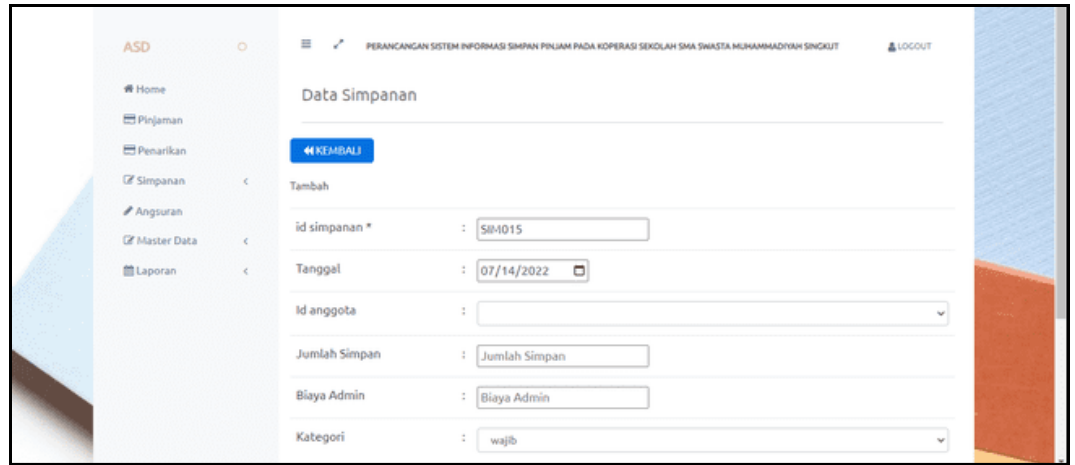

**Gambar 5.31 Tampilan input** *form* **tambah simpanan** 

#### 12. Tampilan menu angsuran

Tampilan menu angsuran merupakan hasil dari rencana atau kerangka dasar yang telah penulis desain sebelumnya pada tahap ini menu telah diberi bahasa pemograman sehingga dapat berfungsi, dengan tujuan agar rencana desain awal sesuai dengan program yang telah dibuat.

a). Tampilan input *form* menu angsuran

Tampilan input *form* menu angsuran digunakan untuk mengintegrasikan semua fungsi-fungsi yang dibutuhkan untuk melakukan pengolahan atau menampilkan data angsuran. Implementasi pada gambar 5.35 ini merupakan hasil rancangan pada gambar 4.75. Berikut merupakan tampilan *form* menu angsuran :

| <b>ASD</b>                               | $\circ$ | 靍<br>╭                                |                         |                |                       |                     | PERANCANGAN SISTEM INFORMASI SIMPAN PINJAM PADA KOPERASI SEKOLAH SMA SWASTA MUHAMMADIYAH SINGKUT |               |                     | <b>ALOCOUT</b> |  |
|------------------------------------------|---------|---------------------------------------|-------------------------|----------------|-----------------------|---------------------|--------------------------------------------------------------------------------------------------|---------------|---------------------|----------------|--|
| # Home<br>Pinjaman                       |         | Data Angsuran                         |                         |                |                       |                     |                                                                                                  |               |                     |                |  |
| Penarikan                                |         | C Refresh<br><b>Q</b> Tambah          |                         |                |                       |                     |                                                                                                  |               |                     |                |  |
| Cf Simpanan<br><b>Angsuran</b>           | é.      | Berdasarkan: Id_angsuran<br>Pencarian |                         |                | $\check{~}$<br>Q Carl |                     |                                                                                                  |               |                     |                |  |
| <b>Ce Master Data</b><br><b>普Laporan</b> |         | Action                                |                         | No Id angsuran |                       | Tanggal Id pinjaman | Jumlah<br>Pinjaman                                                                               | Id anggota    | Nama<br>anggota     | Jumlah         |  |
|                                          |         | <b>ADetail O'Edit MHapus</b>          | $\overline{1}$          | ANG008         | 18<br>Januari<br>2022 | <b>PIN007</b>       | Rp.3.500.000                                                                                     | ANG004        | Bella anita<br>sari | Rp.3           |  |
|                                          |         | <b>EDetail O'Edit Millions</b>        | $\overline{\mathbf{z}}$ | <b>ANG009</b>  | 24<br>Januari<br>2022 | <b>PIN004</b>       | Rp.8.000.000                                                                                     | <b>ANG001</b> | muhammad<br>andi    | Rp.1J          |  |
|                                          |         | <b>EDetail Of Edit # Hapus</b>        | $\overline{\mathbf{3}}$ | ANG010         | 23                    | <b>PIN004</b>       | Rp.8.000.000                                                                                     | ANG001        | muhammad            | Rp.1.          |  |

**Gambar 5.32 Tampilan input** *form* **menu angsuran** 

#### o). Tampilan input *form* tambah angsuran

Tampilan input *form* tambah angsuran digunakan untuk menambah datadata yang dibutuhkan untuk melakukan pengolahan atau menampilkan data angsuran. Implementasi pada gambar 5.36 ini merupakan hasil rancangan pada gambar 4.76. Berikut merupakan tampilan *form* menu tambah angsuran :

| <b>ASD</b>                                                           | ö | Ξ              | ৴                                           |                         | PERANCANGAN SISTEM INFORMASI SIMPAN PINJAM PADA KOPERASI SEKOLAH SMA SWASTA MUHAMMADIYAH SINGKUT |                          |              | & LOCOUT    |  |
|----------------------------------------------------------------------|---|----------------|---------------------------------------------|-------------------------|--------------------------------------------------------------------------------------------------|--------------------------|--------------|-------------|--|
| W Home                                                               |   |                | Data Angsuran                               |                         |                                                                                                  |                          |              |             |  |
| <b>ED</b> Pinjaman<br><b>ED</b> Penarikan<br>Cf Simpanan<br>Angsuran |   | Pencarian      | <b>NIKEMBALI</b><br>Berdasarkan: id anggota |                         | Q Carl                                                                                           |                          |              |             |  |
| <b>E</b> Master Data                                                 |   | No.            |                                             | Id anggota Nama anggota | Alamat                                                                                           | Jenis kelamin No telepon |              | Email       |  |
| <b>曲Laporan</b>                                                      |   |                | ANG001                                      | muhammad<br>andi        | JLkompleks pasar, tanjung<br>benanak(sp3),merlung,tanjung<br>jabung barat,jambi.                 | laki-laki                | 085267792178 | muhammadano |  |
|                                                                      |   | $\overline{2}$ | <b>ANG002</b>                               | andika<br>ramadhan      | JLbelimbing,tanjung<br>benanak(sp3),merlung,tanjung<br>jabung barat,jambi.                       | laki-laki                | 085267702777 | andikarmd@g |  |
|                                                                      |   |                | <b>ANG003</b>                               | Benni wijaya            | JLmangga,tanjung<br>makmur(sp3),merlung,tanjung                                                  | laki-laki                | 082279124805 | Benniwja@gr |  |

**Gambar 5.33 Tampilan input** *form* **tambah angsuran** 

## **5.1.2 Implementasi tampilan output**

Pada sistem ini terdapat beberapa *output* yang akan dihasilkan sesuai dengan data yang telah di *input*.

#### 1. Tampilan data angsuran

Tampilan data angsuran ini digunakan sebagai informasi agar admin dapat mencetak tampilan data angsuran secara keseluruhan. Implementasi pada gambar 5.38 ini merupakan hasil rancangan pada gambar 4.48. Adapun laporan angsuran dapat dilihat pada gambar berikut ini :

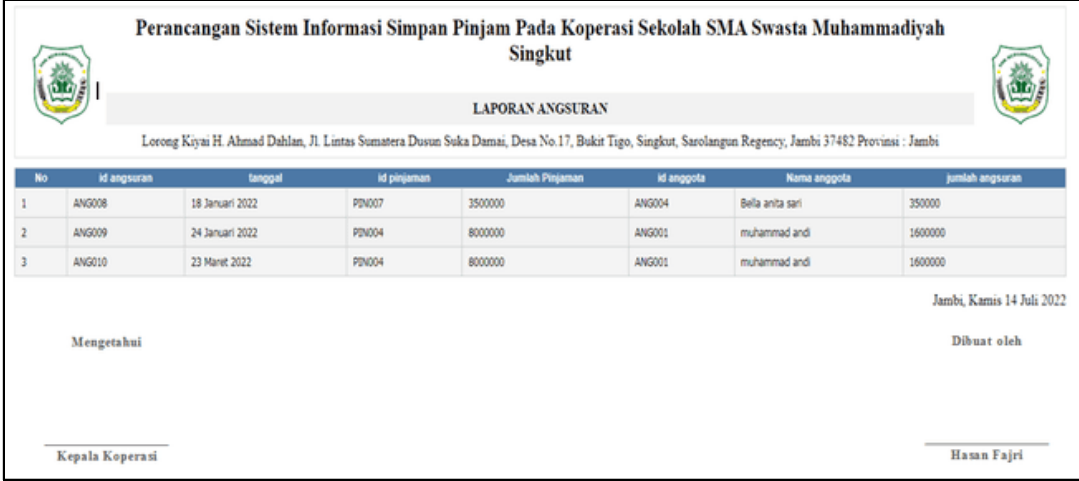

#### **Gambar 5.34 Tampilan data angsuran**

## 2. Tampilan data anggota

Tampilan data anggota ini digunakan sebagai informasi agar admin dapat mencetak tampilan data anggota secara keseluruhan. Implementasi pada gambar 5.39 ini merupakan hasil rancangan pada gambar 4.49. Adapun laporan anggota dapat dilihat pada gambar berikut ini :

|    |            |                    |                                                                                                    | LAPORAN ANGGOTA    |               |                            |              |                                          |
|----|------------|--------------------|----------------------------------------------------------------------------------------------------|--------------------|---------------|----------------------------|--------------|------------------------------------------|
|    |            |                    | Lorong Kiyai H. Ahmad Dahlan, Ji. Lintas Somatera Dusun Suka Damai, Desa No.17, Bukit Tigo, Singkut, Sarolangun Regency, Jambi 37482 Provinsi : Jambi |                    |               |                            |              |                                          |
| m- | id anggots | nama anggota       | stamat                                                                                                    | jenis kelanin      | no telepon    | erail                      | usemane      | password                                 |
|    | ANGOCI:    | muhammad and       | Xiompleis pasactarjung benanak[1p3], merlung/tarjung jabung barat,jambi.                                                                              | <b>Indebted</b>    | 005267792178  | muhammadandi@gmail.c       | And          | ordeStrSSen71749eads7atb9Sc4e46          |
|    | ANGOCI2    | andia ramadhan     | 3.beimbing.tarjung berarak(sp3);merlung.tarjung jabung barat.jambi.                                                                                   | <b>Individuals</b> | 005267702777  | andiarmd@gmail.com         | andika       | 7e51ess9h101ed4dade9ad1a7a072bb          |
|    | ANGCCI3    | Benni vojava       | 3.mangga.tanjung makmur(sp3), merlung tanjung jabung barat, jambi.                                                                                    | laki-laki          | 082279124805  | Bernings@gmail.com         | Benni        | achitata (da 644) 000 di katalani 2010a  |
|    | ANG004     | Bella anita sari   | ji.kasuari.lampisi (192).renah mendaluh,tanjung jabung barat.jambi.                                                                                   | perempuan          | 082279124806  | <b>Belantstan@gmail</b>    | <b>Bella</b> | e7e9ec1723447a642f762b2b6a15cfd7         |
|    | ANGOCS     | <b>Ratra devi</b>  | flangputanjung berarak(sp3),merlung tanjung jabung barat jambi.                                                                                       | perempuan          | 0812147483647 | Ratnadevi@gmail.com        | Rabra        | 38753a6d9412960426832006c4eba            |
|    | ANGODE     | Kemala Rahayu      | ji anggustanjung beranak(sp3), merlung tanjung jabung barat jambi.                                                                                    | perempuan          | 0812147483647 | Rahayu@gmail.com           | Kemala       | 97b09adc0c29f071b1a445bb793bb6bd         |
|    | ANGOC!?    | suklyah nurohmah   | Sanggustanjung benarak(sp3),merlung.tanjung jabung barat,jambi.                                                                                       | perempuan          | 081322050544  | sukiyahnurchmah@gmail      | Nur          | ESSL780115620066526364087047             |
|    | ANGOOS     | <b>Ibny</b> salam  | flapel kecil.tanjung benanak(sp3).merlung.tanjung jabung barat.jambi.                                                                                 | <b>Independent</b> | 085205887222  | <b>Ibnusalam@gmail.com</b> | Salam        | de0838252995d3b9e803b28df33b4baa         |
|    | ANGCC9     | nurhavalli         | ji.betet.lampisi(sp2).renah mendaluh.tanjung jabung barat.jambi.                                                                                      | perempuan          | ORZDONOOTS45  | nurhayati@gmail.com        | nurhausit    | 601a3516C9h5d47s2h544k27464c71           |
|    | ANGCCO.    | Sukiyat            | ji.markisah.tanjung benanak(sp3).merlung.tanjung jabung barat.jambi.                                                                                  | <b>Indelined</b>   | 082201215477  | sukiyat@gmail.com          | sukivat:     | 0113404944505x31d9d7c5a0edf              |
|    | ANGCC1     | Nurmala dvi rahavu | Scendara.built hanger(sp4).merlung.tarsung sebung bank.jambi.                                                                                         | perempuan          | 005266770044  | numala@gmail.com           | numala       | 608075817943dF0727e2150ea7a20eb5         |
|    | ANGOLO     | sad                | and                                                                                                    | <b>Indeling</b>    | 345345435     | jambi@gmail.com            | and.         | 78150Nechf1cNet894b779456d330e           |
|    | Mengetahui |                    |                                                                                                    |                    |               |                            |              | Jambi, Kamis 14 Juli 2022<br>Dibuat oleh |

**Gambar 5.35 Tampilan data anggota**

## 3. Tampilan data pinjaman

Tampilan data pinjaman ini digunakan sebagai informasi agar admin dapat mencetak tampilan data pinjaman secara keseluruhan. Implementasi pada gambar 5.40 ini merupakan hasil rancangan pada gambar 4.50. Adapun laporan pinjaman dapat dilihat pada gambar berikut ini :

| Lorong Kiyai H. Ahmad Dahlan, Jl. Lintas Sumatera Dusun Suka Damai, Desa No.17, Bukit Tigo, Singkut, Sarolangun Regency, Jambi 37482 Provinsi : Jambi<br><b>Jumlsh Bulan</b><br>tanggal<br>id anggota<br>Nama anggota<br>jumlah pinjaman<br>biaya admin<br>angsuran perbulan<br>Jatuh Tempo Pembayaran Selanjutnya<br>id pinjaman<br>18 Januari 2022<br>Kemala Rahayu<br>10<br>PDV003<br>ANG006<br>Rp.2.504.000<br>Rp.4.000<br>Rp.250.000<br>2022-01-18<br>5<br>muhammad and<br>Rp.1.600.000<br>PIN004<br>23 Februari 2022<br>ANG001<br>Rp.8.002.500<br>Rp.2.500<br>23 April 2022<br>Rp.5.000<br>Rp.1.250.000<br>PINO05<br>19 Februari 2022<br>ANGO09<br>nurhayati<br>Rp.15.005.000<br>2022-02-19<br>12<br>19 Februari 2022<br>Nurmala dwi rahayu<br>Rp.500.000<br>10<br>PIN006<br>ANG011<br>Rp.5.002.500<br>Rp.2.500<br>2022-02-19<br>10<br>PIN007<br>18 Januari 2022<br>ANGO04<br>Rp.3.502.500<br>Rp.2.500<br>Rp.350.000<br>Bella anita sari<br>18 February 2022<br>10<br>PINOOS<br>23 Maret 2022<br>ANG003<br>Rp.20.002.500<br>Rp.2.500<br>Rp.2.000.000<br>2022-03-23<br>Benni wijaya<br>5<br>PIN009<br>14 Juli 2022<br>ANG012<br>Rp.301.000<br>Rp.1.000<br>Rp.60.000<br>2022-07-14<br>sad<br>Jambi, Kamis 14 Juli 2022<br>Mengetahui<br>Dibuat oleh |    |  |  | Singkut<br><b>LAPORAN PINJAMAN</b> |  |  |
|----------------------------------------------------------------------------------------------------|----|--|--|------------------------------------|--|--|
|                                                                                                    |    |  |  |                                    |  |  |
|                                                                                                    | No |  |  |                                    |  |  |
|                                                                                                    |    |  |  |                                    |  |  |
|                                                                                                    |    |  |  |                                    |  |  |
|                                                                                                    |    |  |  |                                    |  |  |
|                                                                                                    |    |  |  |                                    |  |  |
|                                                                                                    |    |  |  |                                    |  |  |
|                                                                                                    |    |  |  |                                    |  |  |
|                                                                                                    |    |  |  |                                    |  |  |
|                                                                                                    |    |  |  |                                    |  |  |
|                                                                                                    |    |  |  |                                    |  |  |

**Gambar 5.36 Tampilan data pinjaman** 

## *5.2* **PENGUJIAN SYSTEM PERANGKAT LUNAK**

Pengujian sistem dilakukan menggunakan metode pengujian *Black Box Testing* yaitu pengujian yang dilakukan hanya untuk mengamati hasil dari eksekusi pada *software*. Pengamatan hasil ini melalui data uji dan memeriksa fungsional dari perangkat lunak itu sendiri.

#### **1.** Pengujian Halaman Menu *Login*

Pengujian halaman *Login* dilakukan untuk memeriksa fungsional agar terbebas dari *error,* pengujian dilakukan dengan dua kondisi. Kondisi yang pertama jika dalam keadaan berhasil dan yang kedua jika dalam keadaan gagal.

| <b>Kondisi</b><br>Pengujian | <b>Prosedur</b><br>Pengujian                                                                                                    | <b>Masukan</b>                                                                                             | Keluaran                                                                  | <b>Hasil</b> yang<br>didapat         | <b>Kesimpulan</b> |
|-----------------------------|----------------------------------------------------------------------------------------------------|----------------------------------------------------------------------------------------------------|---------------------------------------------------------------------------|--------------------------------------|-------------------|
| Login<br><b>BERHASIL</b>    | <b>Buka</b><br>$\overline{a}$<br>webrowser<br>Tampilkan<br>Halaman Menu<br>Login<br>Input username<br>dan <i>password</i><br>Klik tombol<br>Login               | Input<br>$\overline{a}$<br>username<br><b>BENAR</b><br>Input<br>$\blacksquare$<br>password<br><b>BENAR</b> | Menampilkan<br>halaman<br>menu utama                                      | Menampilkan<br>halaman menu<br>utama | Baik              |
| Login<br><b>GAGAL</b>       | Buka<br>$\overline{\phantom{0}}$<br>webrowser<br>Tampilkan<br>$\overline{a}$<br>Halaman Menu<br>Login<br>Input username<br>dan password<br>Klik tombol<br>Login | Input<br>$\overline{a}$<br>username<br><b>SALAH</b><br>Input<br>$\blacksquare$<br>password<br><b>SALAH</b> | Tampil pesan<br>"Username/<br>Password<br>yang anda<br>masukan<br>salah!" | Tetap pada<br>halaman Login          | Baik              |
| Login<br><b>GAGAL</b>       | Buka<br>$\overline{a}$<br>webrowser<br>Tampilkan<br>Halaman Menu<br>Login<br>Tidak input<br>username dan<br>password<br>Klik tombol<br>Login                    | Tanpa<br>$\overline{a}$<br><i><b>Username</b></i><br>Tanpa<br>$\overline{a}$<br>password                   | Tampil pesan<br>"Username/<br>Password<br>yang anda<br>masukan<br>salah!" | Tetap pada<br>halaman Login          | <b>Baik</b>       |

Tabel 5.1 *Pengujian Halaman Menu* **Login**

#### **2. Pengujian Halaman Menu Utama**

Pengujian halaman utama dilakukan untuk memeriksa fungsional agar terbebas dari *error,* pengujian dilakukan dengan dua kondisi. Kondisi yang pertama jika dalam keadaan berhasil dan yang kedua jika dalam keadaan gagal.

| <b>Kondisi</b><br>Pengujian   | <b>Prosedur</b><br>Pengujian                                                                                                    | <b>Masukan</b>                                            | Keluaran                                                   | Hasil yang<br>didapat                                                                | Kesimpulan  |
|-------------------------------|----------------------------------------------------------------------------------------------------|-----------------------------------------------------------|------------------------------------------------------------|--------------------------------------------------------------------------------------|-------------|
| Menu utama<br><b>BERHASIL</b> | Tampilkan<br>$\overline{\phantom{0}}$<br>Halaman<br>Menu utama<br>Cek menu-<br>$\overline{\phantom{a}}$<br>menu yang<br>ada satu<br>persatu | Klik semua<br>menu yang<br>terdapat<br>pada menu<br>utama | Tampilkan<br>halaman<br>berdasarkan<br>menu yang<br>diklik | Tampil<br>menu yang<br>dipilih<br>beserta<br>tombol<br>yang<br>tersedia<br>pada menu | Baik        |
| Menu utama<br>GAGAL           | Tampilkan<br>$\overline{\phantom{0}}$<br>Halaman<br>Menu utama<br>Cek menu-<br>$\overline{\phantom{a}}$<br>menu yang<br>ada satu<br>persatu | Klik semua<br>menu yang<br>terdapat<br>pada menu<br>utama | Halaman<br>menu yang<br>diklik tidak<br>tampil             | Tetap pada<br>halaman<br>menu utama                                                  | <b>Baik</b> |

Tabel 5.2 *Pengujian Halaman Menu Utama*

#### **3. Pengujian Halaman Menu Pengurus**

Pengujian halaman Pengurus dilakukan untuk memeriksa fungsional agar terbebas dari *error,* pengujian dilakukan dengan dua kondisi. Kondisi yang pertama jika dalam keadaan berhasil dan yang kedua jika dalam keadaan gagal.

Tabel 5.3 *Pengujian Halaman Menu Pengurus*

| Kondisi<br><b>Prosedur</b><br>pengujian<br>pengujian | <b>Masukan</b> | Keluaran | <b>Hasil</b> yang<br>didapat | <b>Kesimpulan</b> |
|------------------------------------------------------|----------------|----------|------------------------------|-------------------|
|------------------------------------------------------|----------------|----------|------------------------------|-------------------|

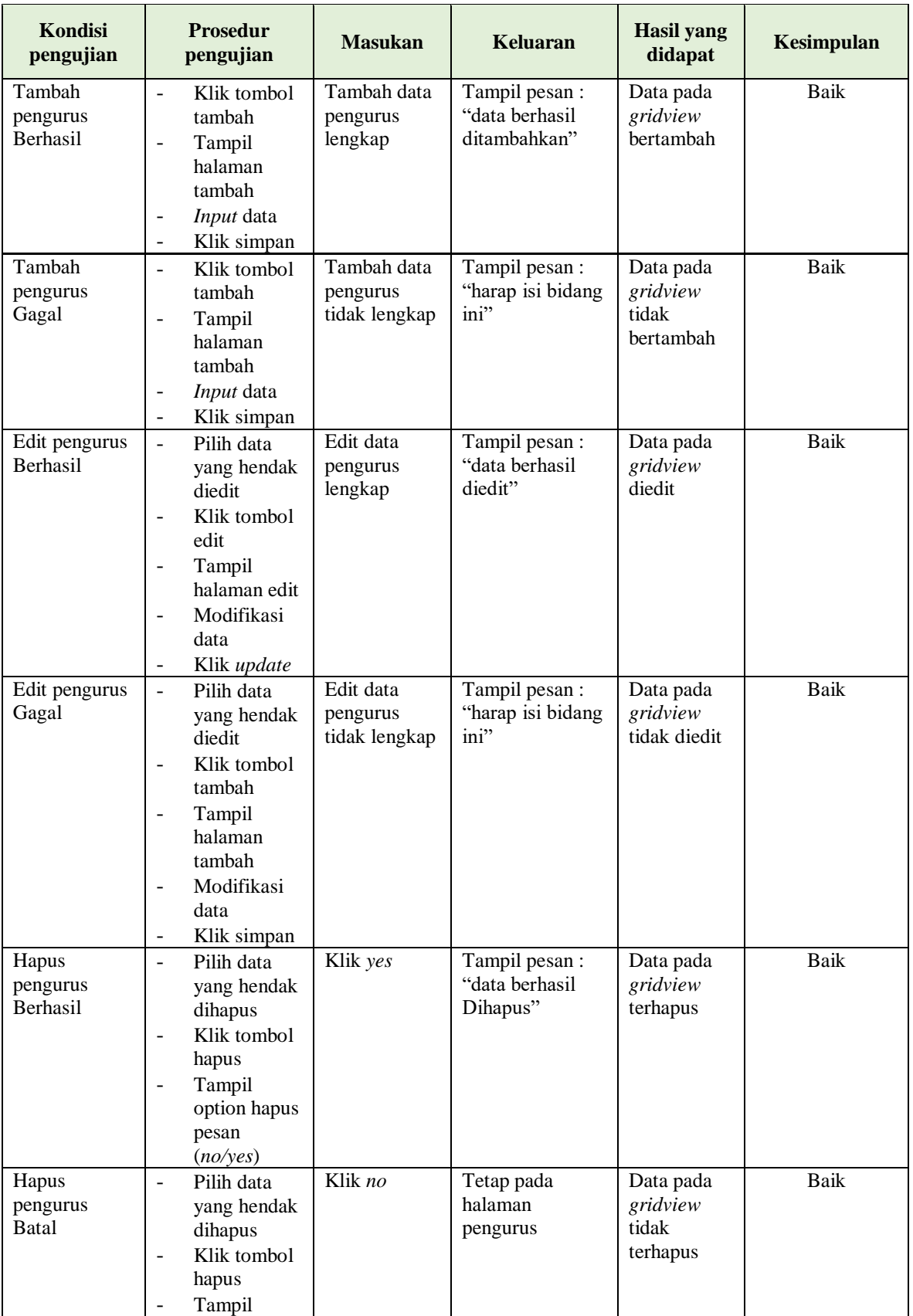

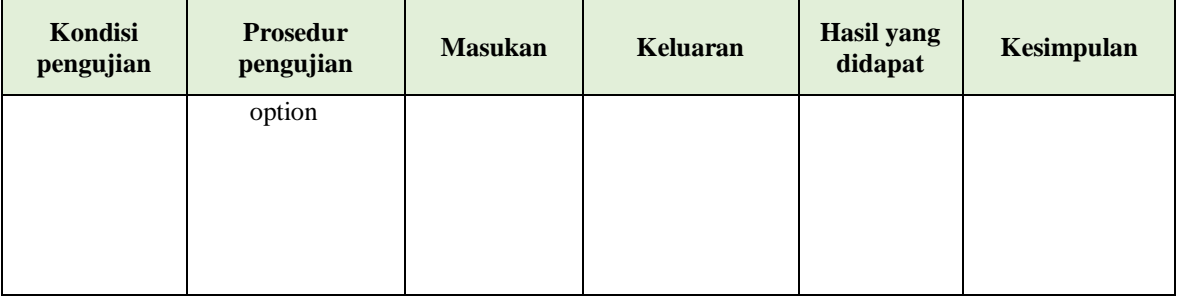

# **4. Pengujian Halaman Menu Galery**

Pengujian halaman Galery dilakukan untuk memeriksa fungsional agar terbebas dari *error,* pengujian dilakukan dengan dua kondisi. Kondisi yang pertama jika dalam keadaan berhasil dan yang kedua jika dalam keadaan gagal.

| Kondisi<br>Pengujian                | <b>Prosedur</b><br>Pengujian                                                                                                    | <b>Masukan</b>                            | <b>Keluaran</b>                                   | Hasil yang<br>didapat                       | Kesimpulan |
|-------------------------------------|----------------------------------------------------------------------------------------------------|-------------------------------------------|---------------------------------------------------|---------------------------------------------|------------|
| Tambah<br>galery<br><b>Berhasil</b> | Klik tombol<br>$\overline{\phantom{0}}$<br>tambah<br>Tampil<br>$\overline{\phantom{a}}$<br>halaman<br>tambah<br><i>Input</i> data<br>$\overline{\phantom{a}}$<br>Klik simpan<br>$\overline{\phantom{a}}$ | Tambah<br>data galery<br>lengkap          | Tampil pesan :<br>"data berhasil"<br>ditambahkan" | Data pada<br>gridview<br>bertambah          | Baik       |
| Tambah<br>galery<br>Gagal           | Klik tombol<br>$\blacksquare$<br>tambah<br>Tampil<br>$\overline{\phantom{a}}$<br>halaman<br>tambah<br><i>Input</i> data<br>$\qquad \qquad \blacksquare$<br>Klik simpan<br>$\overline{\phantom{a}}$       | Tambah<br>data galery<br>tidak<br>lengkap | Tampil pesan :<br>"harap isi<br>bidang ini"       | Data pada<br>gridview<br>tidak<br>bertambah | Baik       |

Tabel 5.4 *Pengujian Halaman Menu Galery*

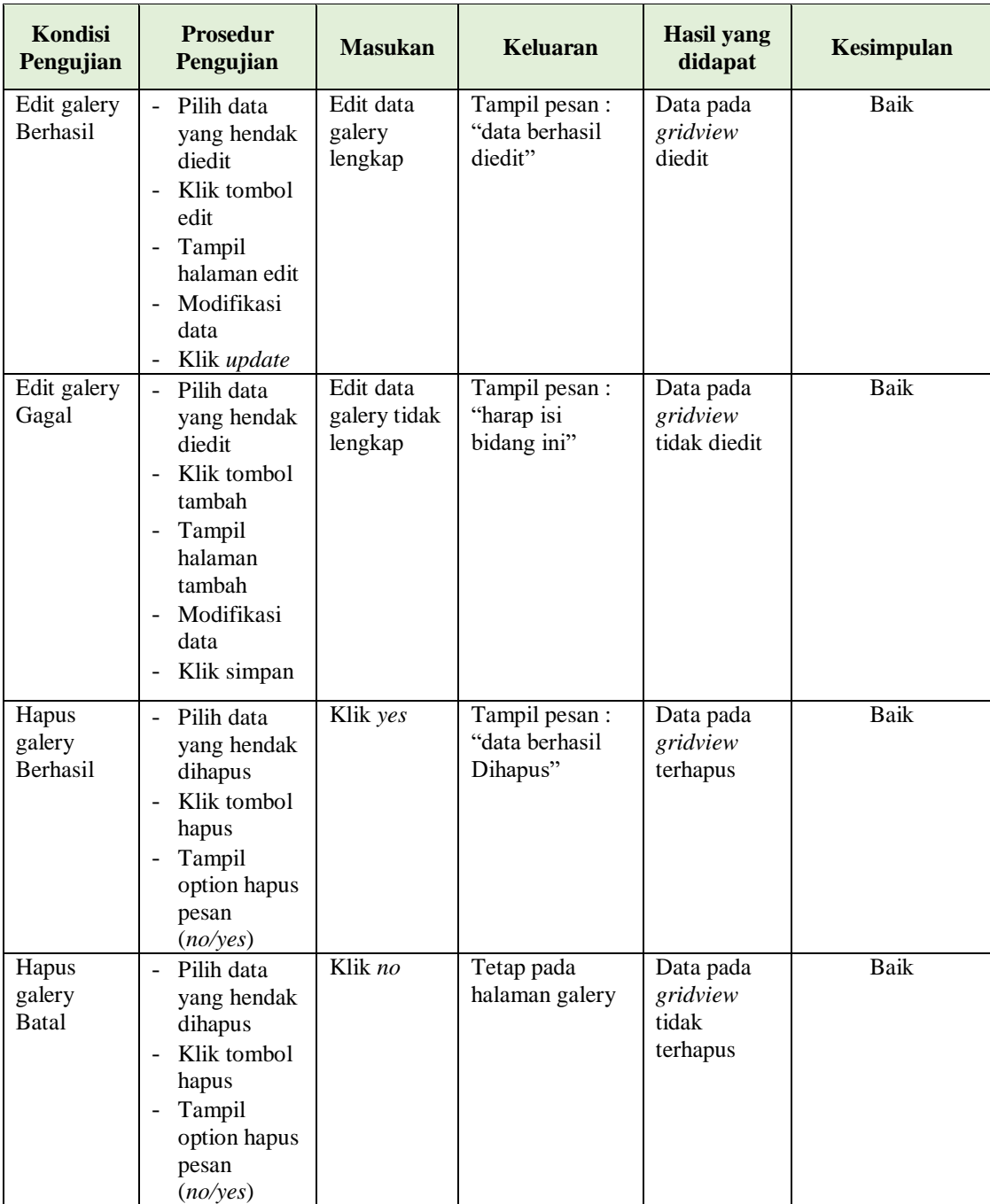

# **5. Pengujian Halaman Menu Anggota**

Pengujian halaman Anggota dilakukan untuk memeriksa fungsional agar terbebas dari *error,* pengujian dilakukan dengan dua kondisi. Kondisi yang pertama jika dalam keadaan berhasil dan yang kedua jika dalam keadaan gagal.

| Kondisi<br>Pengujian          | <b>Prosedur</b><br>Pengujian                                                                                                    | <b>Masukan</b>                                | Keluaran                                        | <b>Hasil</b> yang<br>didapat                | Kesimpulan |
|-------------------------------|----------------------------------------------------------------------------------------------------|-----------------------------------------------|-------------------------------------------------|---------------------------------------------|------------|
| Tambah<br>anggota<br>Berhasil | Klik tombol<br>$\bar{\phantom{a}}$<br>tambah<br>Tampil<br>$\blacksquare$<br>halaman<br>tambah<br><i>Input</i> data<br>Klik simpan<br>$\qquad \qquad \blacksquare$                                      | Tambah<br>data<br>anggota<br>lengkap          | Tampil pesan:<br>"data berhasil<br>ditambahkan" | Data pada<br>gridview<br>bertambah          | Baik       |
| Tambah<br>anggota<br>Gagal    | Klik tombol<br>$\bar{\phantom{a}}$<br>tambah<br>Tampil<br>$\frac{1}{2}$<br>halaman<br>tambah<br><i>Input</i> data<br>$\qquad \qquad -$<br>Klik simpan<br>$\overline{\phantom{m}}$                      | Tambah<br>data<br>anggota<br>tidak<br>lengkap | Tampil pesan:<br>"harap isi<br>bidang ini"      | Data pada<br>gridview<br>tidak<br>bertambah | Baik       |
| Edit<br>anggota<br>Berhasil   | Pilih data<br>$\bar{\phantom{a}}$<br>yang hendak<br>diedit<br>- Klik tombol<br>edit<br>Tampil<br>$\blacksquare$<br>halaman edit<br>- Modifikasi<br>data<br>Klik update<br>$\qquad \qquad \blacksquare$ | Edit data<br>anggota<br>lengkap               | Tampil pesan:<br>"data berhasil<br>diedit"      | Data pada<br>gridview<br>diedit             | Baik       |
| Edit<br>anggota<br>Gagal      | - Pilih data<br>yang hendak<br>diedit<br>Klik tombol<br>$\frac{1}{2}$<br>tambah<br>Tampil<br>$\qquad \qquad \blacksquare$<br>halaman<br>tambah<br>Modifikasi<br>data<br>Klik simpan                    | Edit data<br>anggota<br>tidak<br>lengkap      | Tampil pesan :<br>"harap isi<br>bidang ini"     | Data pada<br>gridview<br>tidak diedit       | Baik       |
| Hapus<br>anggota<br>Berhasil  | Pilih data<br>$\frac{1}{2}$<br>yang hendak<br>dihapus<br>Klik tombol<br>$\overline{a}$<br>hapus<br>Tampil<br>option hapus<br>pesan<br>(no/yes)                                                         | Klik yes                                      | Tampil pesan :<br>"data berhasil<br>Dihapus"    | Data pada<br>gridview<br>terhapus           | Baik       |

Tabel 5.5 *Pengujian Halaman Menu Anggota*

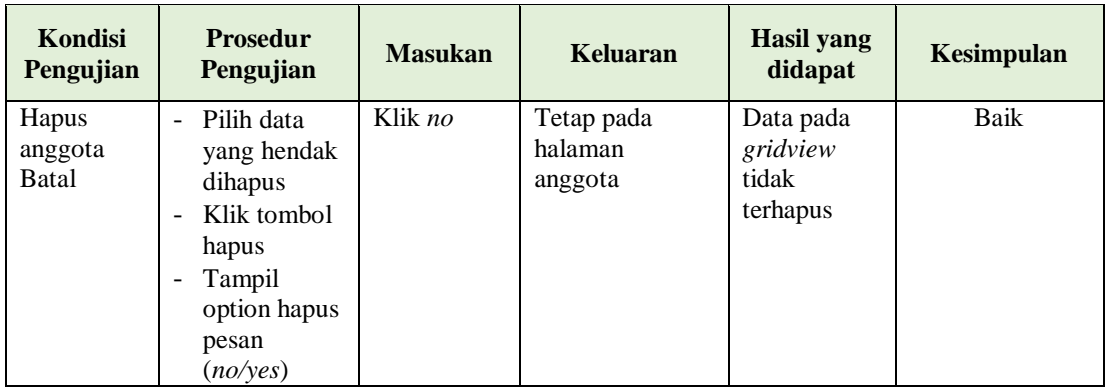

## **6. Pengujian Halaman Menu Profil**

Pengujian halaman Profil dilakukan untuk memeriksa fungsional agar terbebas dari *error,* pengujian dilakukan dengan dua kondisi. Kondisi yang pertama jika dalam keadaan berhasil dan yang kedua jika dalam keadaan gagal.

| <b>Kondisi</b><br>Pengujian         | <b>Prosedur</b><br>Pengujian                                                                                                    | <b>Masukan</b>                            | <b>Keluaran</b>                                  | <b>Hasil</b> yang<br>didapat                | Kesimpulan  |
|-------------------------------------|----------------------------------------------------------------------------------------------------|-------------------------------------------|--------------------------------------------------|---------------------------------------------|-------------|
| Tambah<br>profil<br><b>Berhasil</b> | Klik tombol<br>$\blacksquare$<br>tambah<br>Tampil<br>$\overline{\phantom{m}}$<br>halaman<br>tambah<br><i>Input</i> data<br>$\overline{\phantom{a}}$<br>Klik simpan<br>$\overline{\phantom{a}}$ | Tambah<br>data profil<br>lengkap          | Tampil pesan :<br>"data berhasil<br>ditambahkan" | Data pada<br>gridview<br>bertambah          | Baik        |
| Tambah<br>profil<br>Gagal           | Klik tombol<br>$\overline{a}$<br>tambah<br>Tampil<br>$\overline{\phantom{0}}$<br>halaman<br>tambah<br>Input data<br>-<br>Klik simpan<br>$\overline{\phantom{a}}$                               | Tambah<br>data profil<br>tidak<br>lengkap | Tampil pesan :<br>"harap isi<br>bidang ini"      | Data pada<br>gridview<br>tidak<br>bertambah | <b>Baik</b> |
| Edit profil<br><b>Berhasil</b>      | Pilih data<br>$\overline{\phantom{a}}$<br>yang hendak<br>diedit<br>Klik tombol<br>$\overline{\phantom{a}}$<br>edit<br>Tampil<br>$\overline{\phantom{0}}$<br>halaman edit<br>Modifikasi<br>data | Edit data<br>profil<br>lengkap            | Tampil pesan:<br>"data berhasil"<br>diedit"      | Data pada<br>gridview<br>diedit             | Baik        |

Tabel 5.6 *Pengujian Halaman Menu Profil*

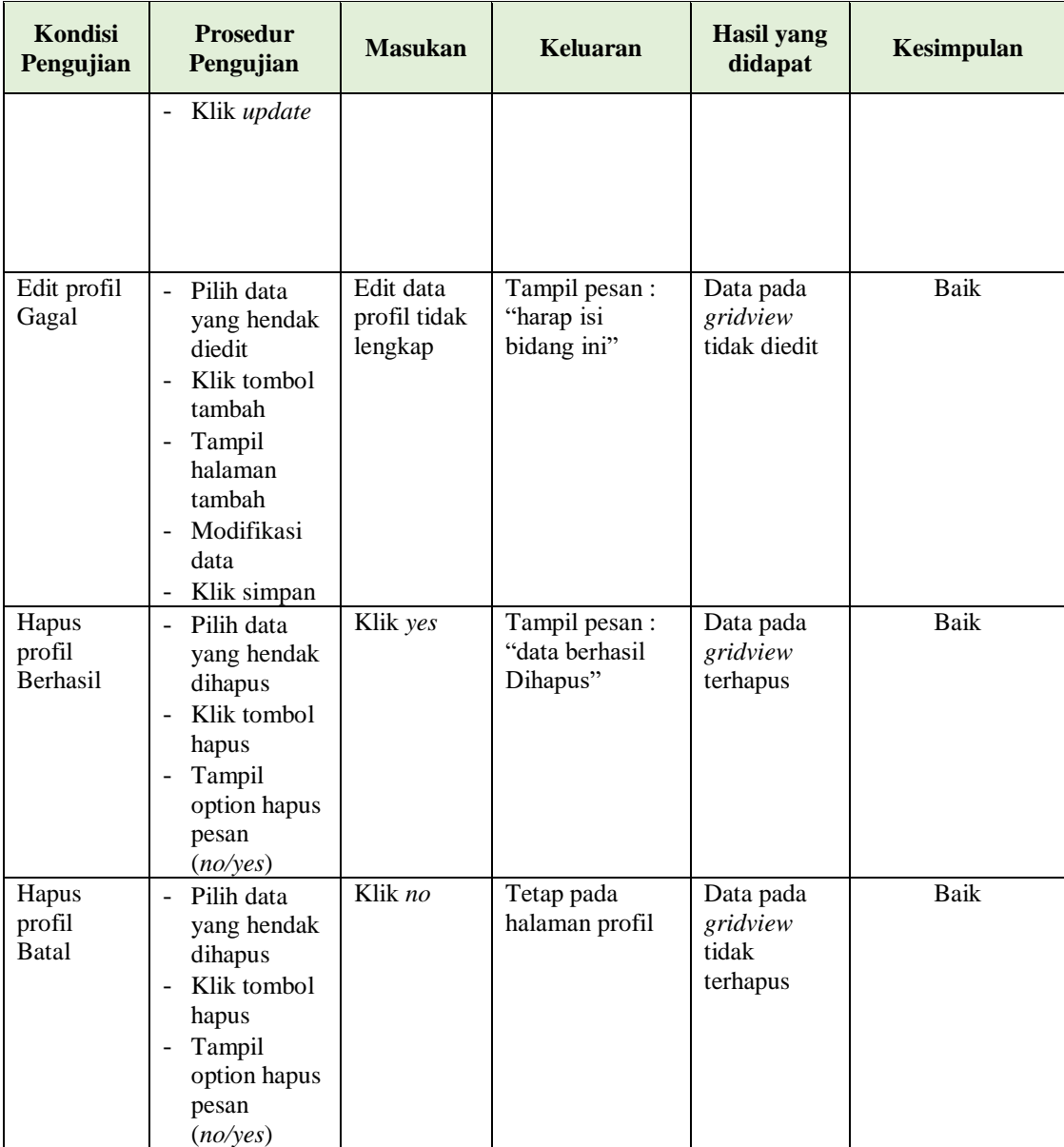

# **7. Pengujian Halaman Menu Rekening**

Pengujian halaman Rekening dilakukan untuk memeriksa fungsional agar terbebas dari *error,* pengujian dilakukan dengan dua kondisi. Kondisi yang pertama jika dalam keadaan berhasil dan yang kedua jika dalam keadaan gagal.

| Kondisi<br>Pengujian                  | <b>Prosedur</b><br>Pengujian                                                                                                    | <b>Masukan</b>                                 | Keluaran                                         | <b>Hasil</b> yang<br>didapat                | Kesimpulan |
|---------------------------------------|----------------------------------------------------------------------------------------------------|------------------------------------------------|--------------------------------------------------|---------------------------------------------|------------|
| Tambah<br>rekening<br><b>Berhasil</b> | Klik tombol<br>$\frac{1}{2}$<br>tambah<br>$\overline{a}$<br>Tampil<br>halaman<br>tambah<br>Input data<br>Klik simpan                                                                                          | Tambah<br>data<br>rekening<br>lengkap          | Tampil pesan :<br>"data berhasil<br>ditambahkan" | Data pada<br>gridview<br>bertambah          | Baik       |
| Tambah<br>rekening<br>Gagal           | Klik tombol<br>$\overline{\phantom{0}}$<br>tambah<br>Tampil<br>halaman<br>tambah<br><i>Input</i> data<br>Klik simpan                                                                                          | Tambah<br>data<br>rekening<br>tidak<br>lengkap | Tampil pesan:<br>"harap isi<br>bidang ini"       | Data pada<br>gridview<br>tidak<br>bertambah | Baik       |
| Edit<br>rekening<br>Berhasil          | Pilih data<br>$\overline{\phantom{0}}$<br>yang<br>hendak<br>diedit<br>Klik tombol<br>$\overline{\phantom{0}}$<br>edit<br>Tampil<br>halaman<br>edit<br>Modifikasi<br>$\overline{a}$<br>data<br>Klik update     | Edit data<br>rekening<br>lengkap               | Tampil pesan:<br>"data berhasil<br>diedit"       | Data pada<br>gridview<br>diedit             | Baik       |
| Edit<br>rekening<br>Gagal             | Pilih data<br>$\overline{\phantom{0}}$<br>yang<br>hendak<br>diedit<br>Klik tombol<br>$\overline{a}$<br>tambah<br>Tampil<br>halaman<br>tambah<br>Modifikasi<br>$\overline{\phantom{0}}$<br>data<br>Klik simpan | Edit data<br>rekening<br>tidak<br>lengkap      | Tampil pesan:<br>"harap isi<br>bidang ini"       | Data pada<br>gridview<br>tidak diedit       | Baik       |
| Hapus<br>rekening<br>Berhasil         | Pilih data<br>$\overline{\phantom{0}}$<br>yang<br>hendak<br>dihapus<br>Klik tombol<br>$\overline{a}$<br>hapus<br>Tampil<br>-<br>option<br>hapus pesan<br>(no/yes)                                             | Klik yes                                       | Tampil pesan:<br>"data berhasil<br>Dihapus"      | Data pada<br>gridview<br>terhapus           | Baik       |

Tabel 5.7 *Pengujian Halaman Menu Rekening* 

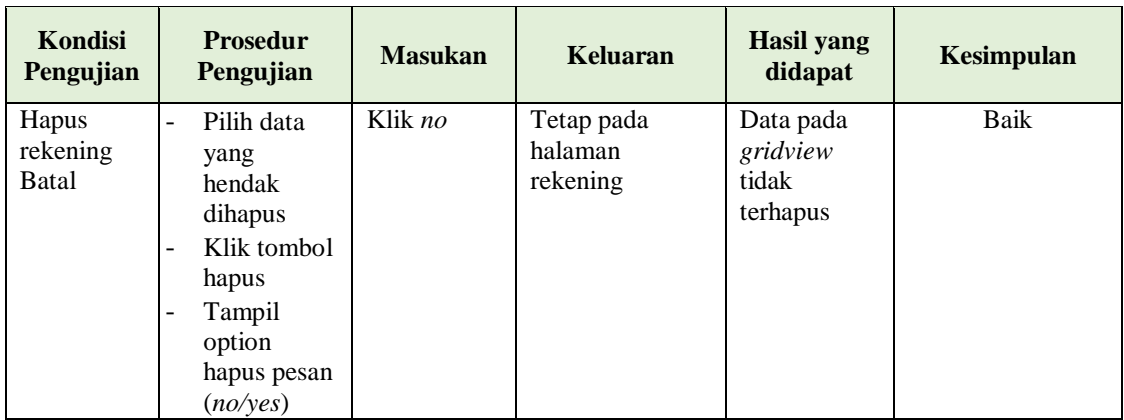

# **8. Pengujian Halaman Menu Syarat dan ketentuan**

Pengujian halaman Syarat dan ketentuan dilakukan untuk memeriksa fungsional agar terbebas dari *error,* pengujian dilakukan dengan dua kondisi. Kondisi yang pertama jika dalam keadaan berhasil dan yang kedua jika dalam keadaan gagal.

| Kondisi<br>Pengujian                          | <b>Prosedur</b><br>Pengujian                                                                                                    | <b>Masukan</b>                                             | <b>Keluaran</b>                                  | <b>Hasil</b> yang<br>didapat                | Kesimpulan |
|-----------------------------------------------|----------------------------------------------------------------------------------------------------|------------------------------------------------------------|--------------------------------------------------|---------------------------------------------|------------|
| Tambah<br>syarat dan<br>ketentuan<br>Berhasil | Klik tombol<br>tambah<br>Tampil<br>$\overline{\phantom{a}}$<br>halaman<br>tambah<br><i>Input</i> data<br>Klik.<br>$\overline{\phantom{0}}$<br>simpan      | Tambah data<br>syarat dan<br>ketentuan<br>lengkap          | Tampil pesan :<br>"data berhasil<br>ditambahkan" | Data pada<br>gridview<br>bertambah          | Baik       |
| Tambah<br>syarat dan<br>ketentuan<br>Gagal    | Klik tombol<br>۰<br>tambah<br>Tampil<br>$\overline{\phantom{a}}$<br>halaman<br>tambah<br><i>Input</i> data<br>$\overline{\phantom{a}}$<br>Klik simpa<br>۰ | Tambah data<br>syarat dan<br>ketentuan<br>tidak<br>lengkap | Tampil pesan :<br>"harap isi<br>bidang ini"      | Data pada<br>gridview<br>tidak<br>bertambah | Baik       |
| Edit syarat<br>dan<br>ketentuan<br>Berhasil   | Pilih data<br>yang<br>hendak<br>diedit                                                                                                    | Edit data<br>syarat dan<br>ketentuan<br>lengkap            | Tampil pesan :<br>"data berhasil<br>diedit"      | Data pada<br>gridview<br>diedit             | Baik       |

Tabel 5.8 *Pengujian Halaman Menu Syarat dan ketentuan* 

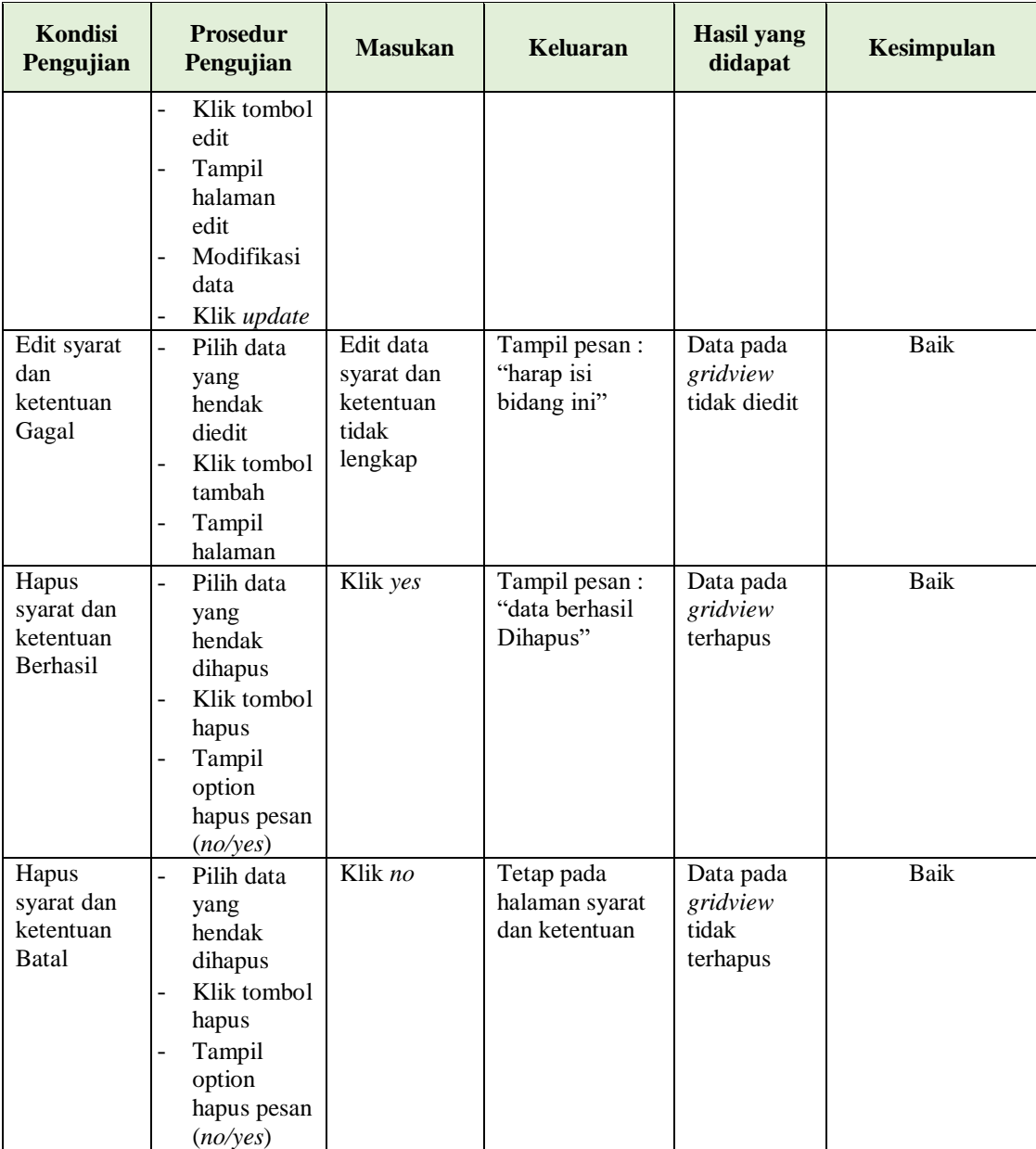

# **9. Pengujian Halaman Menu Pinjaman**

Pengujian halaman Pinjaman dilakukan untuk memeriksa fungsional agar terbebas dari *error,* pengujian dilakukan dengan dua kondisi. Kondisi yang pertama jika dalam keadaan berhasil dan yang kedua jika dalam keadaan gagal.

| Kondisi<br>Pengujian           | <b>Prosedur</b><br>Pengujian                                                                                                    | <b>Masukan</b>                           | <b>Keluaran</b>                                           | <b>Hasil</b> yang<br>didapat             | Kesimpulan  |
|--------------------------------|----------------------------------------------------------------------------------------------------|------------------------------------------|-----------------------------------------------------------|------------------------------------------|-------------|
| Tambah<br>pinjaman<br>Berhasil | Klik<br>$\overline{\phantom{0}}$<br>tambah<br>Tampil<br>Ĭ.<br>halaman<br>tambah<br>Input data<br>$\overline{a}$<br>Klik simpan<br>$\overline{a}$       | Tambah data<br>pinjaman<br>lengkap       | Tampil pesan:<br>"data berhasil<br>ditambahkan"           | Data pada<br>gridview<br>bertambah       | <b>Baik</b> |
| Tambah<br>pinjaman<br>Gagal    | Klik tombol<br>$\overline{a}$<br>tambah<br>Tampil<br>-<br>halaman<br>tambah<br>Input data<br>$\overline{\phantom{0}}$<br>Klik simpan<br>$\overline{a}$ | Tambah data<br>pinjaman<br>tidak lengkap | Tampil pesan:<br>"harap isi bidang<br>$\sin$ <sup>"</sup> | Data pada<br>gridview tidak<br>bertambah | <b>Baik</b> |
| Hapus<br>pinjaman<br>Berhasil  | Pilih data<br>$\overline{\phantom{0}}$<br>yang<br>hendak<br>dihapus<br>Klik tombol<br>٠<br>hapus<br>Tampil<br>Ĭ.<br>option<br>hapus pesan<br>(no/yes)  | Klik yes                                 | Tampil pesan :<br>"data berhasil<br>Dihapus"              | Data pada<br>gridview<br>terhapus        | <b>Baik</b> |
| Hapus<br>pinjaman<br>Batal     | Pilih data<br>$\overline{\phantom{0}}$<br>yang<br>hendak<br>dihapus<br>Klik tombol<br>$\overline{a}$<br>hapus<br>Tampil<br>option                      | Klik no                                  | Tetap pada<br>halaman pinjaman                            | Data pada<br>gridview tidak<br>terhapus  | <b>Baik</b> |

Tabel 5.9 *Pengujian Halaman Menu Pinjaman* 

#### **10. Pengujian Halaman Menu Penarikan**

Pengujian halaman Penarikan dilakukan untuk memeriksa fungsional agar terbebas dari *error,* pengujian dilakukan dengan dua kondisi. Kondisi yang pertama jika dalam keadaan berhasil dan yang kedua jika dalam keadaan gagal.

| Kondisi<br>pengujian            | <b>Prosedur</b><br>pengujian                                                                                                    | <b>Masukan</b>                               | <b>Keluaran</b>                                  | <b>Hasil</b> yang<br>didapat                | <b>Kesimpulan</b> |
|---------------------------------|----------------------------------------------------------------------------------------------------|----------------------------------------------|--------------------------------------------------|---------------------------------------------|-------------------|
| Tambah<br>penarikan<br>Berhasil | Klik<br>tombol<br>tambah<br>Tampil<br>halaman<br>tambah<br><i>Input</i> data<br>Klik<br>simpan                                                                              | Tambah data<br>penarikan<br>lengkap          | Tampil pesan :<br>"data berhasil<br>ditambahkan" | Data pada<br>gridview<br>bertambah          | Baik              |
| Tambah<br>penarikan<br>Gagal    | $\overline{a}$<br>Klik<br>tombol<br>tambah<br>Tampil<br>halaman<br>tambah<br>Input data<br>Klik<br>$\overline{a}$<br>simpan                                                 | Tambah data<br>penarikan<br>tidak<br>lengkap | Tampil pesan :<br>"harap isi bidang<br>ini"      | Data pada<br>gridview<br>tidak<br>bertambah | Baik              |
| Hapus<br>penarikan<br>Berhasil  | Pilih data<br>$\overline{a}$<br>yang<br>hendak<br>dihapus<br>Klik<br>$\overline{a}$<br>tombol<br>hapus<br>Tampil<br>$\overline{a}$<br>option<br>hapus<br>pesan<br>(no/year) | Klik yes                                     | Tampil pesan :<br>"data berhasil<br>Dihapus"     | Data pada<br>gridview<br>terhapus           | Baik              |
| Hapus<br>penarikan<br>Batal     | Pilih data<br>$\overline{a}$<br>yang<br>hendak<br>dihapus<br>Klik<br>tombol<br>hapus<br>Tampil<br>option<br>hapus<br>pesan<br>(no/yes)                                      | Klik no                                      | Tetap pada<br>halaman<br>penarikan               | Data pada<br>gridview<br>tidak<br>terhapus  | Baik              |

Tabel 5.10 *Pengujian Halaman Menu Penarikan* 

# **11. Pengujian Halaman Menu Simpanan**

Pengujian halaman Simpanan dilakukan untuk memeriksa fungsional agar terbebas dari *error,* pengujian dilakukan dengan dua kondisi. Kondisi yang pertama jika dalam keadaan berhasil dan yang kedua jika dalam keadaan gagal.

| Kondisi<br>pengujian           | <b>Prosedur</b><br>pengujian                                                                                                    | <b>Masukan</b>                              | Keluaran                                        | <b>Hasil</b> yang<br>didapat                | Kesimpulan |
|--------------------------------|----------------------------------------------------------------------------------------------------|---------------------------------------------|-------------------------------------------------|---------------------------------------------|------------|
| Tambah<br>simpanan<br>Berhasil | - Klik<br>tombol<br>tambah<br>Tampil<br>$\qquad \qquad -$<br>halaman<br>tambah<br>Input data<br>$\overline{a}$<br>- Klik<br>simpan                                       | Tambah data<br>simpanan<br>lengkap          | Tampil pesan:<br>"data berhasil<br>ditambahkan" | Data pada<br>gridview<br><b>bertambah</b>   | Baik       |
| Tambah<br>simpanan<br>Gagal    | - Klik<br>tambah<br>Tampil<br>$\blacksquare$<br>halaman<br>Input data<br>$\overline{a}$<br>- Klik<br>impan                                                               | Tambah data<br>simpanan<br>tidak<br>lengkap | Tampil pesan:<br>"harap isi bidang<br>ini"      | Data pada<br>gridview<br>tidak<br>bertambah | Baik       |
| Hapus<br>simpanan<br>Berhasil  | - Pilih data<br>yang<br>hendak<br>dihapus<br>Klik<br>$\blacksquare$<br>tombol<br>hapus<br>Tampil<br>$\qquad \qquad \blacksquare$<br>option<br>hapus<br>pesan<br>(no/yes) | Klik yes                                    | Tampil pesan :<br>"data berhasil<br>Dihapus"    | Data pada<br>gridview<br>terhapus           | Baik       |
| Hapus<br>simpanan<br>Batal     | Pilih data<br>$\overline{a}$<br>yang<br>hendak<br>dihapus<br>Klik<br>$\overline{\phantom{0}}$<br>tombol<br>hapus<br>Tampil<br>option<br>hapus<br>pesan<br>(no/yes)       | Klik no                                     | Tetap pada<br>halaman<br>simpanan               | Data pada<br>gridview<br>tidak<br>terhapus  | Baik       |

Tabel 5.11 *Pengujian Halaman Menu Simpanan* 

÷,

# **12. Pengujian Halaman Menu Angsuran**

Pengujian halaman Angsuran dilakukan untuk memeriksa fungsional agar terbebas dari *error,* pengujian dilakukan dengan dua kondisi. Kondisi yang pertama jika dalam keadaan berhasil dan yang kedua jika dalam keadaan gagal.

| Kondisi<br>pengujian           | <b>Prosedur</b><br>pengujian                                                                                                    | <b>Masukan</b>                              | Keluaran                                        | <b>Hasil</b> yang<br>didapat                | Kesimpulan  |
|--------------------------------|----------------------------------------------------------------------------------------------------|---------------------------------------------|-------------------------------------------------|---------------------------------------------|-------------|
| Tambah<br>angsuran<br>Berhasil | Klik<br>$\overline{a}$<br>tombol<br>tambah<br>Tampil<br>$\overline{a}$<br>halaman<br>tambah<br>Input data<br>Klik<br>$\overline{a}$<br>simpan                                         | Tambah data<br>angsuran<br>lengkap          | Tampil pesan:<br>"data berhasil<br>ditambahkan" | Data pada<br>gridview<br>bertambah          | <b>Baik</b> |
| Tambah<br>angsuran<br>Gagal    | Klik<br>$\blacksquare$<br>tambah<br>Tampil<br>$\overline{a}$<br>halaman<br>Input data<br>$\qquad \qquad \blacksquare$<br>Klik<br>$\overline{a}$<br>impan                              | Tambah data<br>angsuran<br>tidak<br>lengkap | Tampil pesan :<br>"harap isi bidang<br>ini"     | Data pada<br>gridview<br>tidak<br>bertambah | Baik        |
| Hapus<br>angsuran<br>Berhasil  | Pilih data<br>$\overline{\phantom{a}}$<br>yang<br>hendak<br>dihapus<br>Klik<br>$\overline{a}$<br>tombol<br>hapus<br>Tampil<br>$\overline{a}$<br>option<br>hapus<br>pesan<br>(no/year) | Klik yes                                    | Tampil pesan :<br>"data berhasil<br>Dihapus"    | Data pada<br>gridview<br>terhapus           | Baik        |
| Hapus<br>angsuran<br>Batal     | Pilih data<br>$\frac{1}{2}$<br>yang<br>hendak<br>dihapus<br>Klik<br>$\overline{a}$<br>tombol<br>hapus                                                                                 | Klik no                                     | Tetap pada<br>halaman<br>angsuran               | Data pada<br>gridview<br>tidak<br>terhapus  | Baik        |

Tabel 5.12 *Pengujian Halaman Menu Angsuran* 

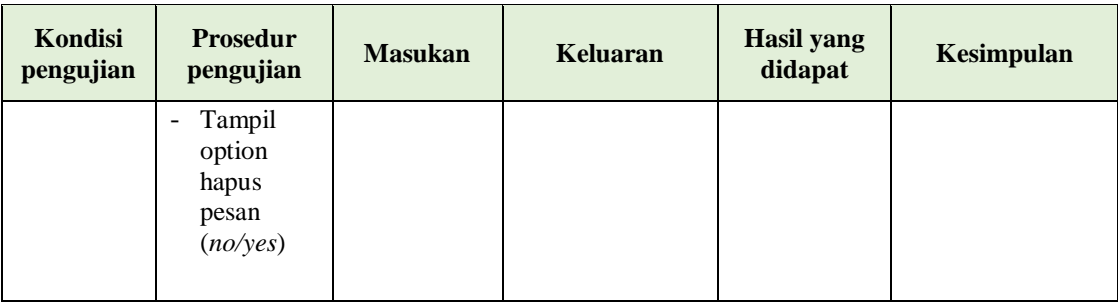

# **13. Pengujian Menu Laporan**

Pengujian menu laporan digunakan untuk memastikan semua laporan dapat ditampilkan dan dicetak sebagaimana semestinya.

| <b>Kondisi</b><br>pengujian | <b>Prosedur</b><br>pengujian  | <b>Masukan</b>            | <b>Keluaran</b>   | Hasil yang<br>didapat | Kesimpulan |
|-----------------------------|-------------------------------|---------------------------|-------------------|-----------------------|------------|
| Laporan                     | Klik tombol                   | - Klik                    | Halaman           | Laporan               | Baik       |
| angsuran                    | angsuran pada<br>halaman menu | tombol<br>angsuran        | cetak<br>angsuran | angsuran              |            |
|                             | laporan                       | - Klik                    |                   |                       |            |
|                             |                               | tombol<br>print           |                   |                       |            |
| Laporan                     | Klik tombol                   | - Klik                    | Halaman           | Laporan               | Baik       |
| anggota                     | anggota pada                  | tombol                    | cetak anggota     | anggota               |            |
|                             | halaman menu                  | anggota                   |                   |                       |            |
|                             | laporan                       | - Klik<br>tombol          |                   |                       |            |
|                             |                               | print                     |                   |                       |            |
| Laporan                     | Klik tombol                   | - Klik                    | Halaman           | Laporan               | Baik       |
| pinjaman                    | pinjaman pada                 | tombol                    | cetak laporan     | pinjaman              |            |
|                             | halaman menu                  | pinjaman                  | pinjaman          |                       |            |
|                             | laporan                       | - Klik<br>tombol<br>print |                   |                       |            |
|                             |                               |                           |                   |                       |            |

Tabel 5.13 *Pengujian Halaman Menu Laporan*

# *5.3* **ANALISIS HASIL YANG DICAPAI OLEH SISTEM PERANGKAT LUNAK**

Setelah melakukan berbagai pengujian pada sistem pengolahan data pada Sekolah SMA Swasta Muhammadiyah Singkut. Adapun kelebihan dan kelemahan dari sistem petampilan ini adalah sebagai berikut:

- 1. Kelebihan Program
	- a. Sistem ini digunakan oleh *User* pada Sistem informasi Koperasi pada Sekolah SMA Swasta Muhammadiyah Singkut, dengan memanfaatkan fungsi pencarian sehingga mempermudah dalam pencarian data.
	- b. Sistem mampu melakukan pengolahan data seperti mendata Pengurus, Galery, Anggota, Profil, Rekening, Syarat dan ketentuan, Pinjaman, Penarikan, Simpanan dan Angsuran.
- 2. Kekurangan program

Tampilan *interface* masih sederhana diharapkan untuk pengembangan sistem selanjutnya dapat meningkatkan kualitas dari tampilan *interface*